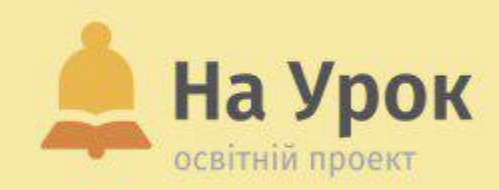

# **Як організувати дистанційне навчання за допомогою найпростіших онлайн-ресурсів**

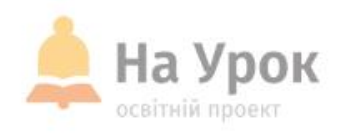

Якщо ви гот<mark>ові до трансляції,</mark><br>поставте <del>+ у ч</del>аті

# **ПЕРЕВІРКА ЗВ'ЯЗКУ**

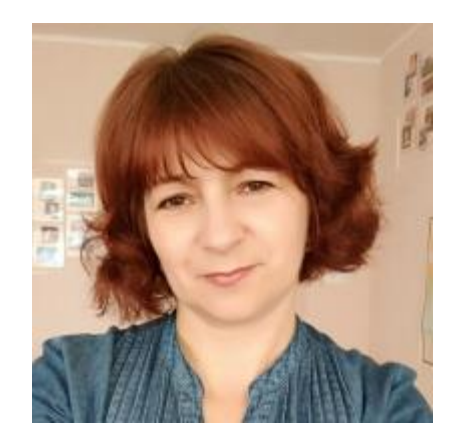

# **ВАЛЕНТИНА КОДОЛА**

- **Викладач історії, старший вчитель, вчитель вищої категорії Шендерівського НВК Корсунь-Шевченківського р-ну Черкаської області**
- **Член ГО Wikimedia UA, тренер із редагування Вікіпедії та використання її в освітньому процесі**
- **Топ-50 Global Teacher Prize Ukraine -2019**
- **Сертифікований вчитель та адміністратор Microsoft**
- **Лектор «На Урок»**

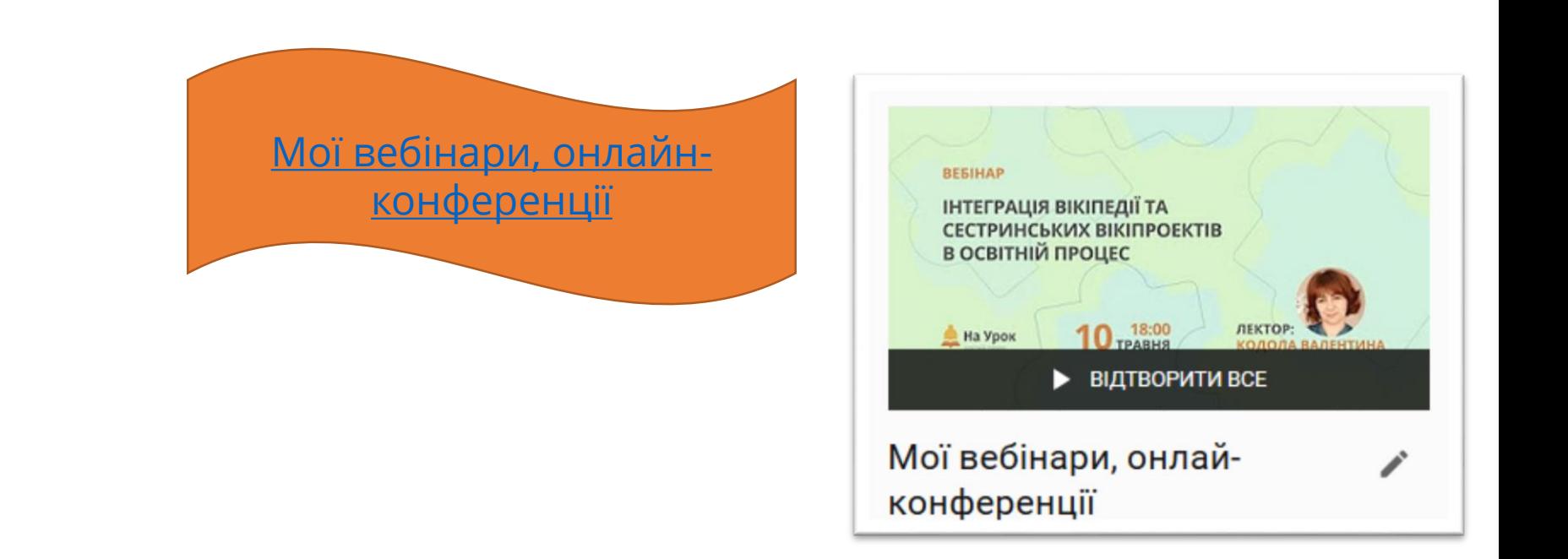

# **ПРО ЛЕКТОРА**

**MICLLE** для **ТРАНСЛЯЦІІ** 

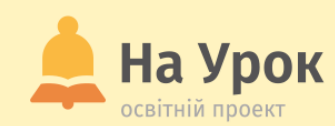

#### - Освітній журнал

- Бібліотека розробок
- Онлайн-тести
- Проєкти
- Вебінари
- Інтернет-конференції
- Інтенсиви
- Лабораторні роботи
- Олімпіади та конкурси
	- info@naurok.com.ua
	- https://www.facebook.com/naurok.com.ua

**МІСЦЕ** ДЛЯ **ТРАНСЛЯЦІЇ** 

# **ПРО НАС**

## **Office 365: Адміністрування**

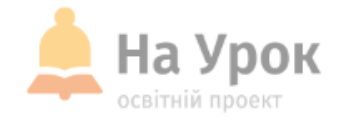

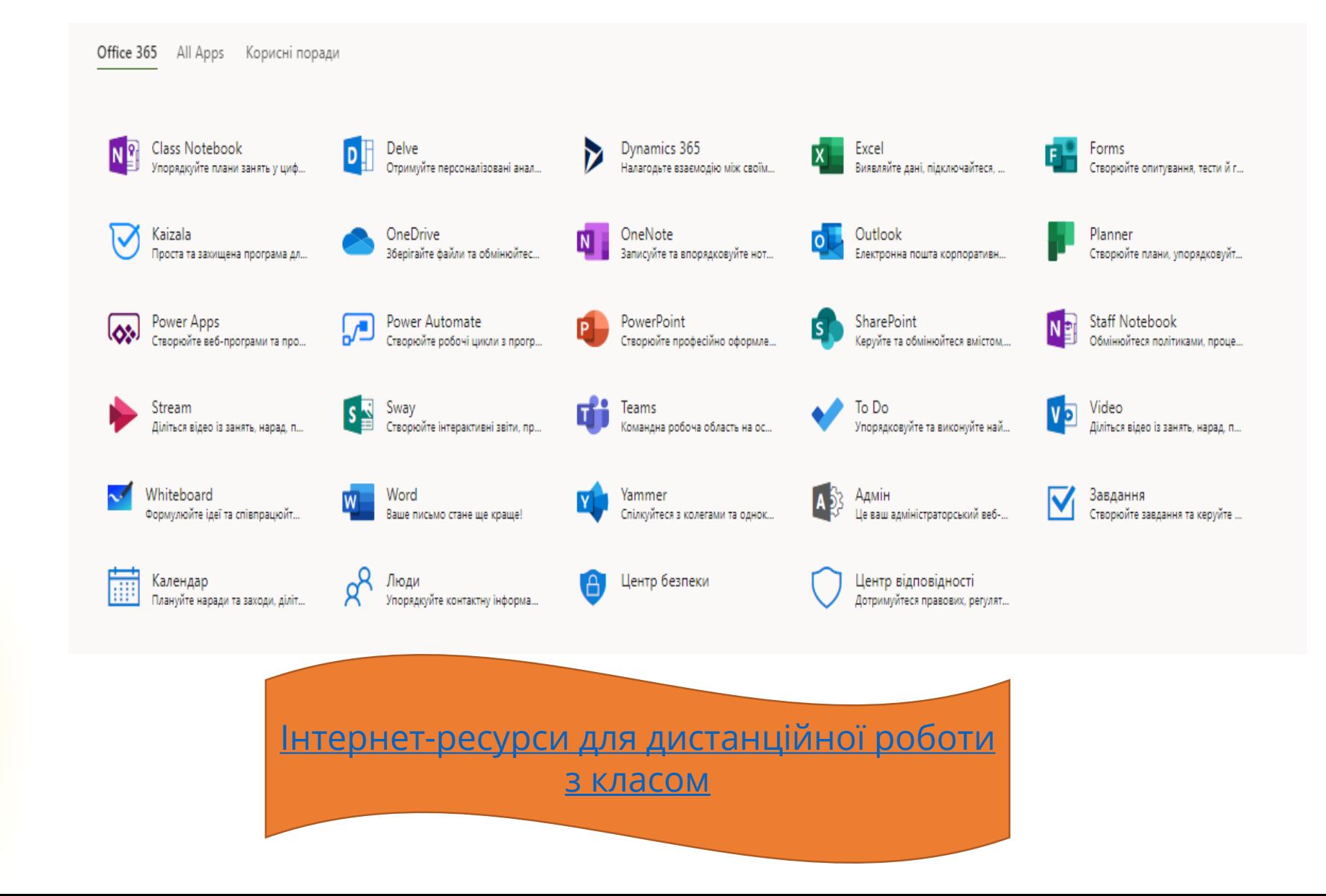

## **Реєстрація користувачів**

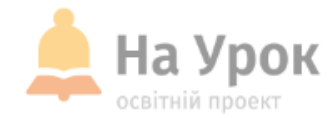

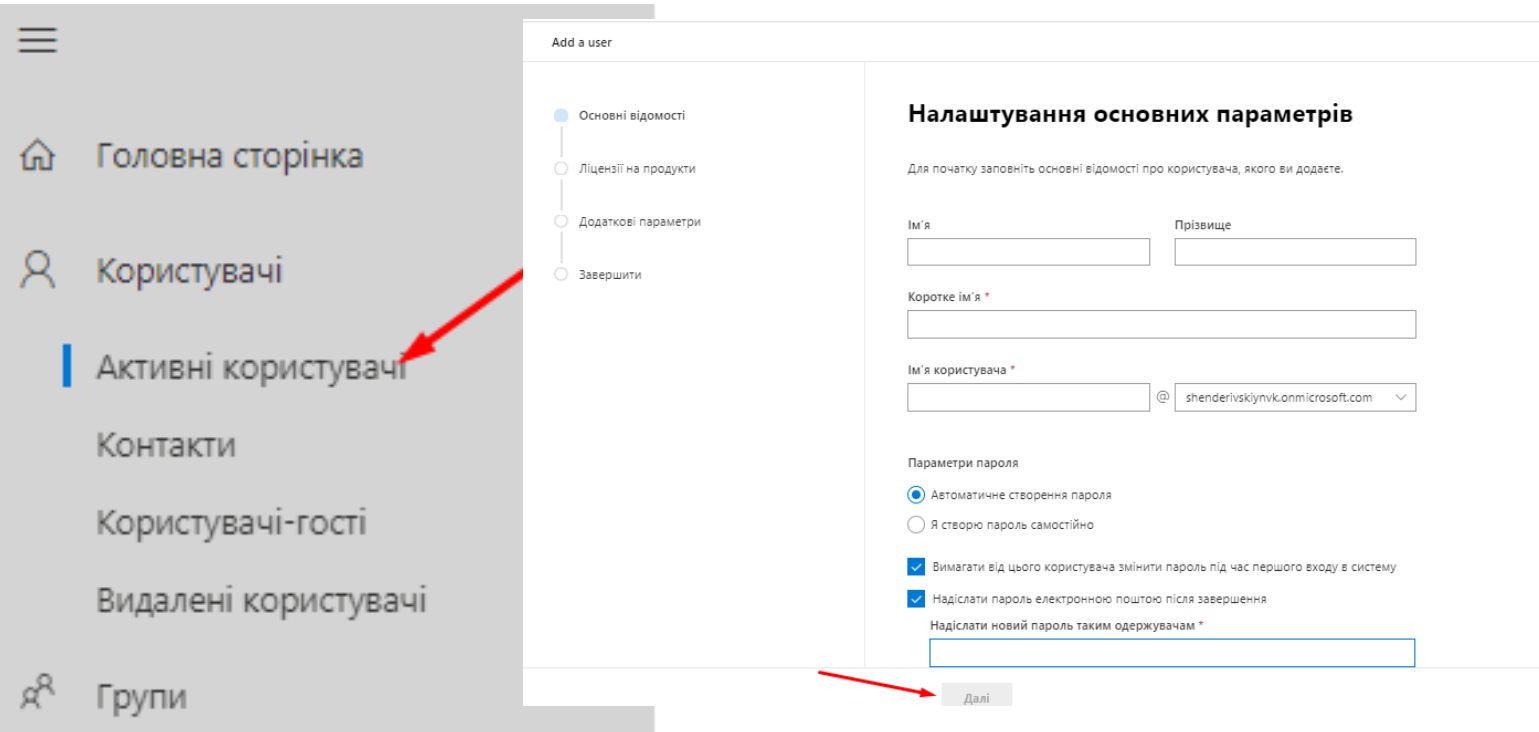

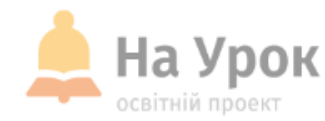

#### Призначення ліцензій на продукти

Призначте ліцензії, які ви б хотіли надати цьому користувачу.

Назад

Далі

#### Виберіть розташування \* Ролі (Користувач: без прав адміністрування)  $\checkmark$  $\checkmark$ Україна  $\widehat{\phantom{1}}$ Ліцензій: (0) \*  $\checkmark$ Відомості про профіль • Призначити користувачу ліцензію на продукт Microsoft Power Automate Free Доступно 9665 із 10000 ліцензій Office 365 A1 для працівників навчальних закладів Доступна необмежена кількість ліцензій **Office 365 A1 для учнів і студентів** Доступна необмежена кількість ліцензій ○ Створити користувача без ліцензії на продукт (не рекомендовано) Користувач не зможе використовувати службу Office 365 або деякі її функції, якщо йому не призначено ліцензію.

Додаткові параметри

додаткові відомості профілю.

Назад

Далі

Ви можете вибрати роль, яку ви б хотіли призначити цьому користувачу, і заповнити

**МІСЦЕ** ДЛЯ<br>ТРАНСЛЯЦІЇ

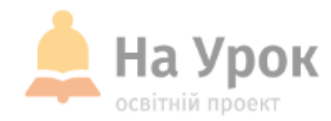

МІСЦЕ ДЛЯ<br>ТРАНСЛЯЦІЇ

#### **Review and finish**

#### Призначені параметри

Перевірте всі відомості й параметри цього користувача, перш ніж завершувати його додаванн

Коротке ім'я й ім'я користувача Людмила Іщук 19mila69@shenderivskiynvk.onmicrosoft.com Редагувати

Пароль Тип: Створено автоматично Надіслати до: 19mila69@gmail.com

#### Редагувати

#### Ліцензії на продукти

Location: Україна Licenses: Microsoft Power Automate Free, Office 365 A1 для працівників навчальних закладів Apps: Common Data Service, Flow Free, Аналітика навчання, і ще 21

#### Редагувати

#### Ролі (за замовчуванням)

Назад

Завершити додавання

#### **Робота із застосунком Teams**

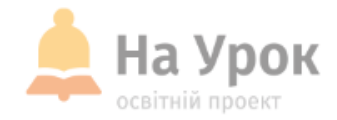

**МІСЦЕ** ДЛЯ **ТРАНСЛЯЦІЇ** 

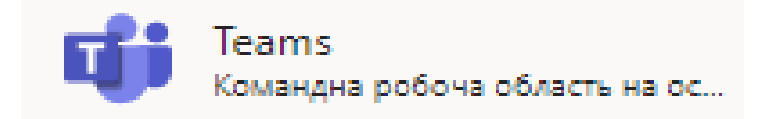

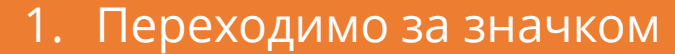

- 2. Вводимо дані облікового запису **Microsoft**
- 3. Обираємо значок «Команди»
- 4. Ви на місці

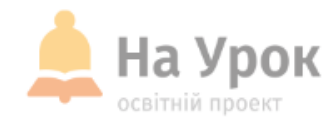

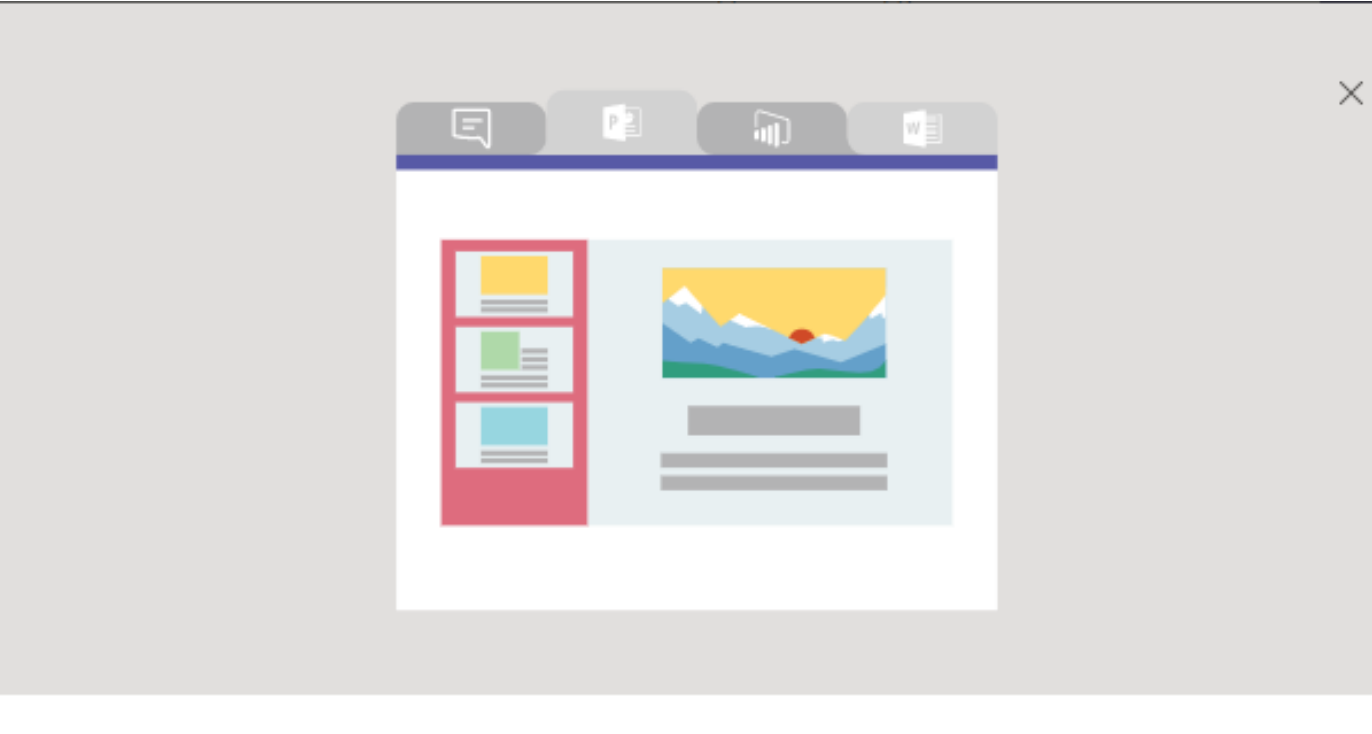

#### . . . . .

#### Файлы, заметки и приложения, а также прочее - все здесь.

Все инструменты вашей команды упорядочены и интегрированы. Используйте лучшие возможности Office 365 и других служб с помощью настраиваемых вкладок, соединителей и ботов.

**МІСЦЕ** ДЛЯ<br>ТРАНСЛЯЦІЇ

Назад Далее

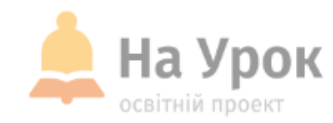

VK<sub>O</sub>  $\mathop{\boxplus}\limits$ **Microsoft Teams**  $\mathcal C$ Выполните поиск или введите команду  $\sum_{\text{AeV} \text{CTEM} \text{B}}$ Последние Контакты  $\,\nabla\,$ Кому: Начните вводить имя или группу  $\vee$ Чат  $\begin{array}{c}\n\blacksquare \\
\blacksquare \\
\blacksquare\n\end{array}$ Последние **(2)** Новый чат Рекомендуемые  $\bigoplus_{\text{3a}$  $M_{\odot}$  Maks  $v_{\odot}$  Vlad  $\overline{\mathbf{B}}$ Kaneндарı **БГ** Богдана Грабова  $\cdots$  $\mathsf{rc}_\otimes$  Ганна Сукачова дк<br>Дана Кодола кп<sub>©</sub> Катя Панасенко  $\mathbb B$ риложен ли<br> Любов Цукор  $\bigodot$ <br>Справка Введите новое сообщение **НБ** Надя Бондарук  $\begin{array}{|c|} \hline \end{array}$  $\Rightarrow$ **A**  $\sim$   $\sim$ 

МІСЦЕ ДЛЯ<br>ТРАНСЛЯЦІЇ

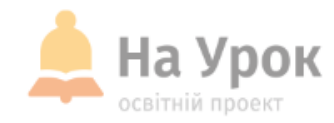

# **ПЛАН ВЕБІНАРУ**

- **1. Онлайн-платформи для організації навчальних матеріалів у дистанційному навчанні.**
- **2. Ресурси для фідбеку.**
- **3. Практична робота.**

**МІСЦЕ** ДЛЯ **ТРАНСЛЯЦІЇ** 

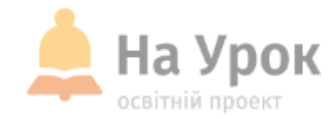

**МІСЦЕ** для **ТРАНСЛЯЦІІ** 

Режиму онлайн-уроків через сервіси для відеоконференцій вкрай недостатньо для віддаленого навчання. У силу різних можливостей учнів, зокрема наявності швидкісного інтернету, і особистих психологічних якостей вчителя, це не може забезпечити результативність дистанційної форми навчання.

Учень повинен мати можливість у властивому для себе темпі самостійно працювати з освітніми ресурсами, підготовленими, викладеними або рекомендованими вчителем. Тому існують різноманітні сервіси, які забезпечують вхід учнів без додаткової реєстрації, лише за кодом, який дає вчитель. Це спрощує дистанційне навчання й має доступність та результативність.

## **Де інтернет???**

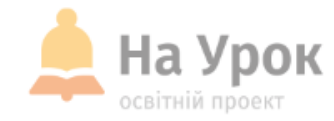

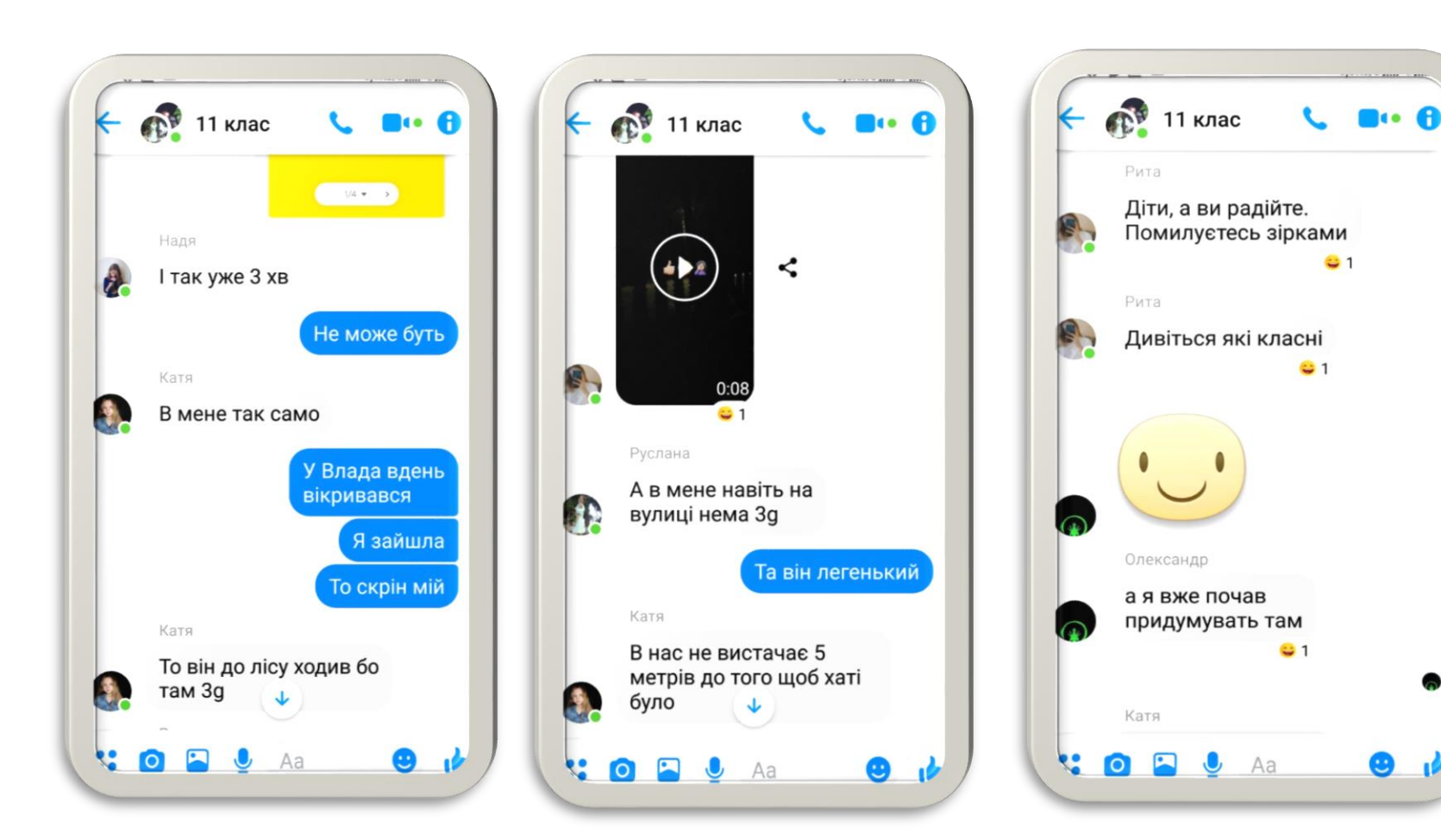

#### **Практичне завдання**

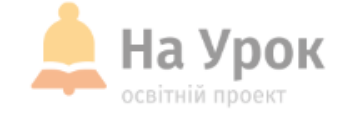

Join link [https://flinga.fi/s/F7BV](https://flinga.fi/s/F7BVB3Y) **B3Y** 

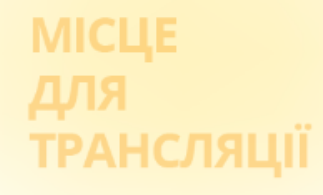

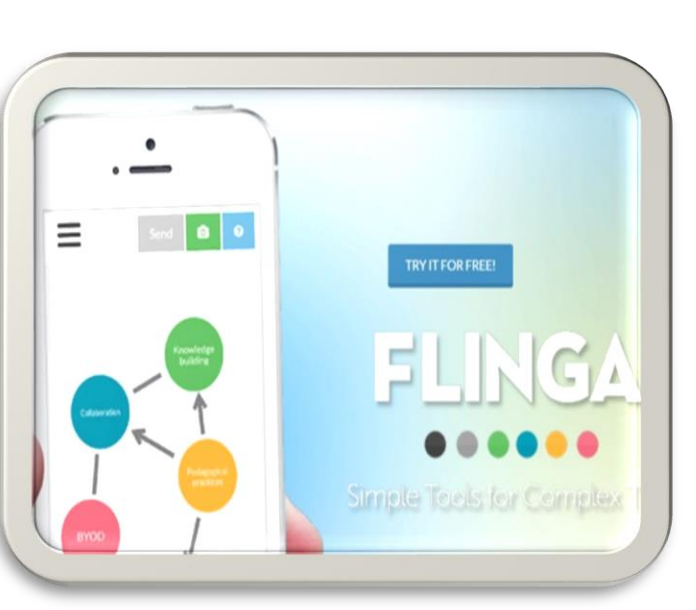

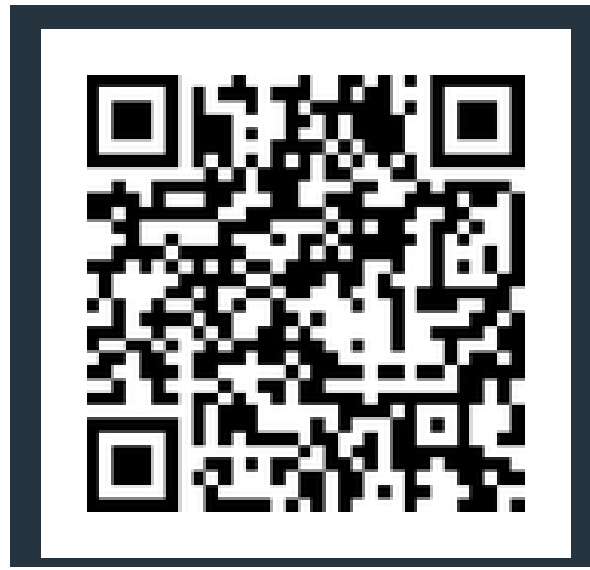

Flinga - це веб-інструмент, який дозволяє легко створювати онлайн-середовища для спільної роботи. На вибір надаються середовища:

\* Середовище мозкового штурму (Flinga Wall). \* Спільна дошка (Flinga Whiteboard).

> Інтерактивні інструменти [формувального оцінювання](https://www.youtube.com/watch?v=RcziNvNTh0Q&list=PLL-AFrlDVbvUG7_bTMQhG0KQ2sSm8zspj&index=2)

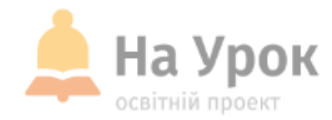

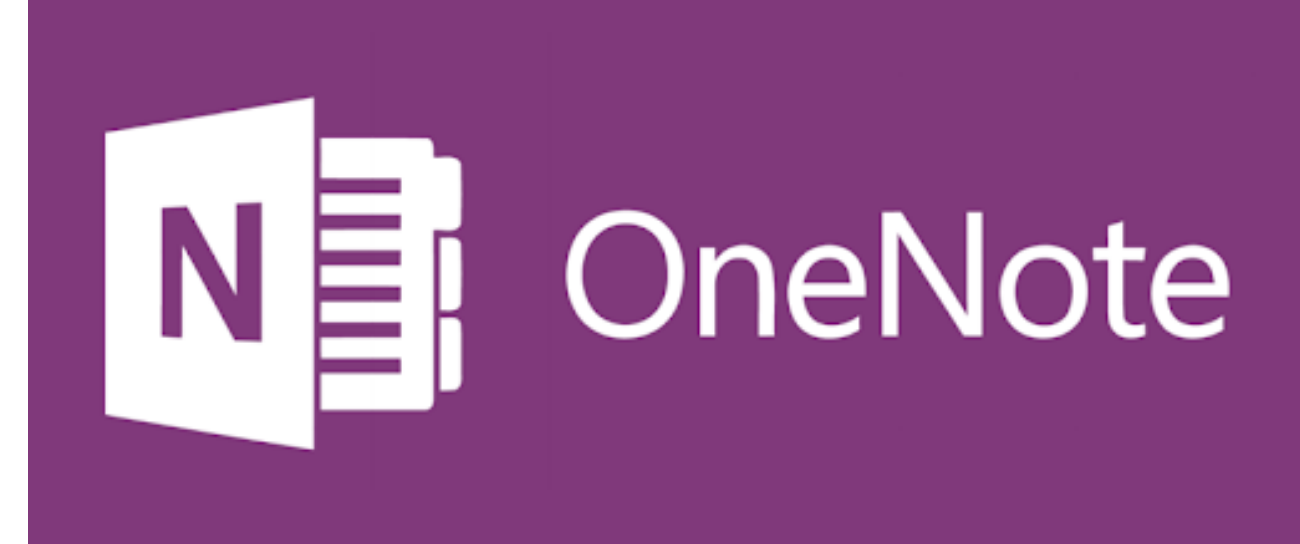

## **OneNote – «учнівські сторінки» онлайн**

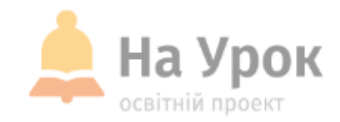

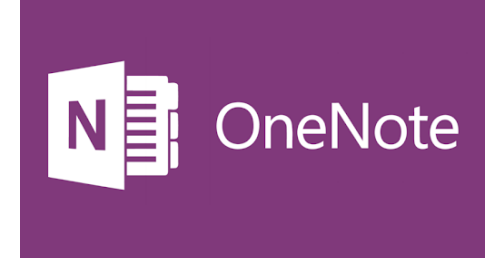

**МІСЦЕ** ДЛЯ ТРАНСЛЯЦІІ

#### • **Організація роботи в класі з OneNote**

OneNote є одним із найкращих інструментів для організації роботи в класі: він дозволяє упорядкувати плани уроків і матеріали курсів у власному цифровому блокноті, щоб мати можливість відстежувати всі завдання або занотовувати свої геніальні ідеї.

Робочий простір OneNote є порожнім аркушем, в будь-якому місці якого можна робити текстові і рукописні примітки чи малювати, а також записувати голосові коментарі. Також інформацію в OneNote можна перетягати [мишкою](https://uk.wikipedia.org/wiki/%D0%9A%D0%BE%D0%BC%D0%BF) з вікна [браузера](https://uk.wikipedia.org/wiki/%D0%91%D1%80%D0%B0%D1%83%D0%B7%D0%B5%D1%80). Тут відсутня іконка «Зберегти», бо введені дані зберігаються автоматично.

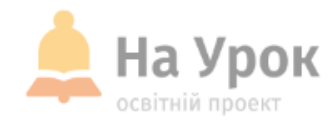

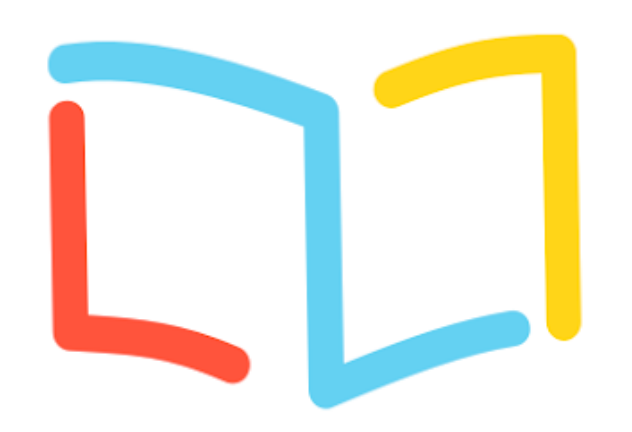

# МІСЦЕ для<br>трансляції

#### [https://classmill.com](https://classmill.com/)

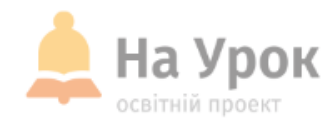

**МІСЦЕ** ДЛЯ **ТРАНСЛЯЦІЇ** 

#### **Classmill- сервіс для онлай-курсів та закладок**

На Classmill можна створити кейси-модулі. У модуль можна включити відео, текст, зображення, посилання і файлові вкладення. Також можна вбудувати ігри та інтерактивні симулятори в кожен модуль за допомогою html-коду. Тобто, тести, кросворди, логічні ігри та тренажери вчитель може систематизувати й зібрати в одне місце для цілеспрямованого впливу, на разі, для дистанційного навчання.

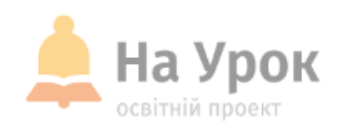

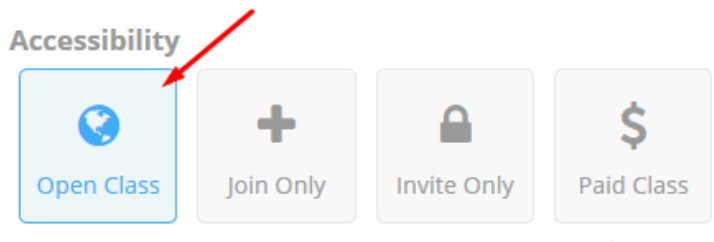

Coming soon!

- Цей клас не готовий і не доступний користувачам. Будь ласка, використовуйте перемикач "Готовий" нижче, як тільки ви є.
- Додаємо модуль. Наповнюємо його.
- Можна пересувати завдання, видаляти. Не редагуються!

**МІСЦЕ** ДЛЯ **ТРАНСЛЯЦІЇ** 

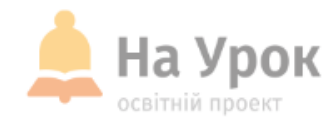

# wakelet

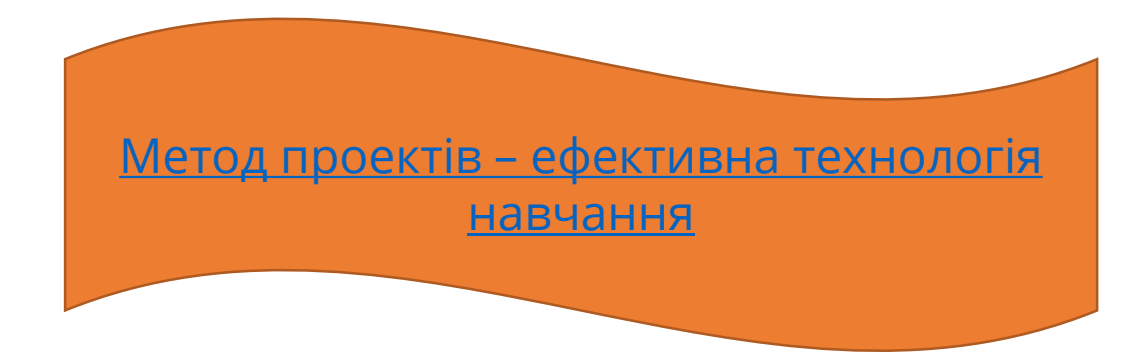

#### **Wakelet - інструмент для дистанційного навчання**

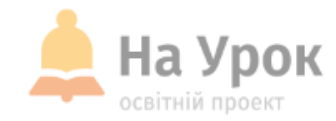

# **wakelet**

**МІСЦЕ** ДЛЯ **ТРАНСЛЯЦІЇ** 

- Привабливість сервісу в створенні візуальних закладок з різнохарактерних джерел. Учні отримують код від сторінки, де знаходиться навчальні матеріали та завдання.
- Вони виконують завдання і відправляють вчителю. Вчитель перевіряє. Дає зворотній зв'язок.

### Підключення до Wakelet

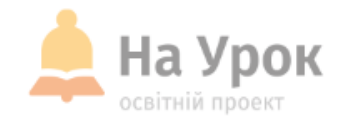

# wakelet

**МІСЦЕ** для **ТРАНСЛЯЦІЇ** 

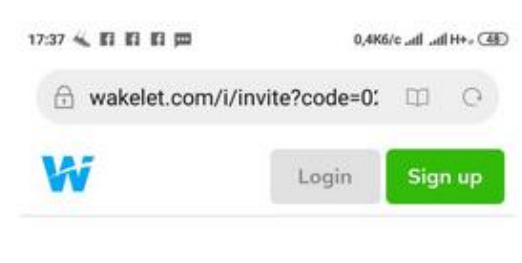

#### Add your name

Let other contributors know who you are by adding your name below

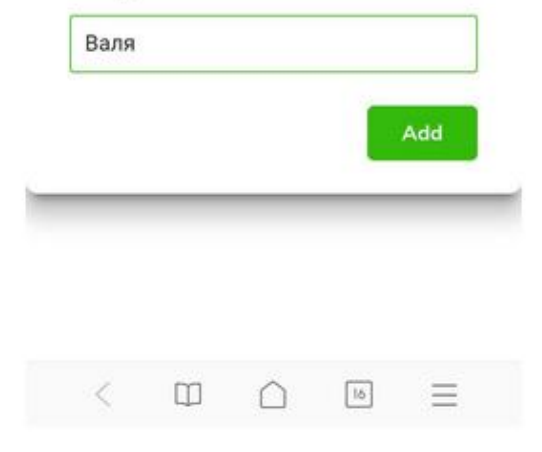

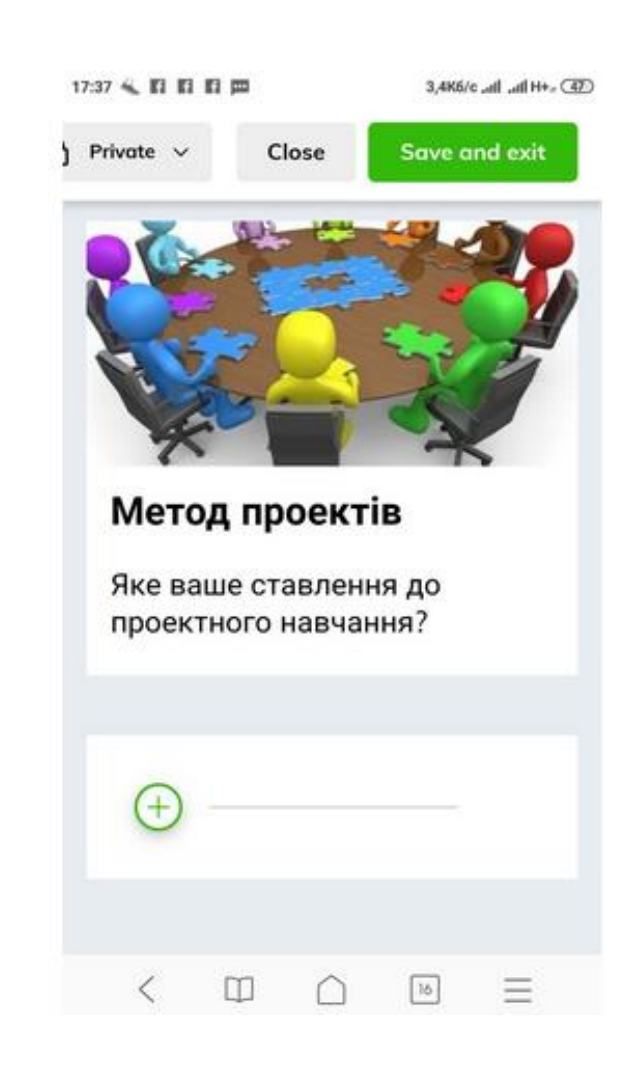

## **Виконання завдань у Wakelet**

m

Save and exit

Easy

 $[16] \centering% \includegraphics[width=0.3\textwidth]{Figures/PQ11.png} \caption{The 3D (blue) and 4D (blue) are shown in Fig.~\ref{fig:10}.}% \label{fig:10}$ 

n

 $\equiv$ 

reorder mode

Close

 $\circ$ 

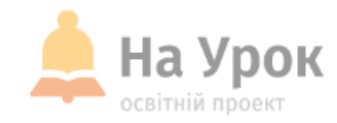

# wakelet

**МІСЦЕ** ДЛЯ **ТРАНСЛЯЦІЇ** 

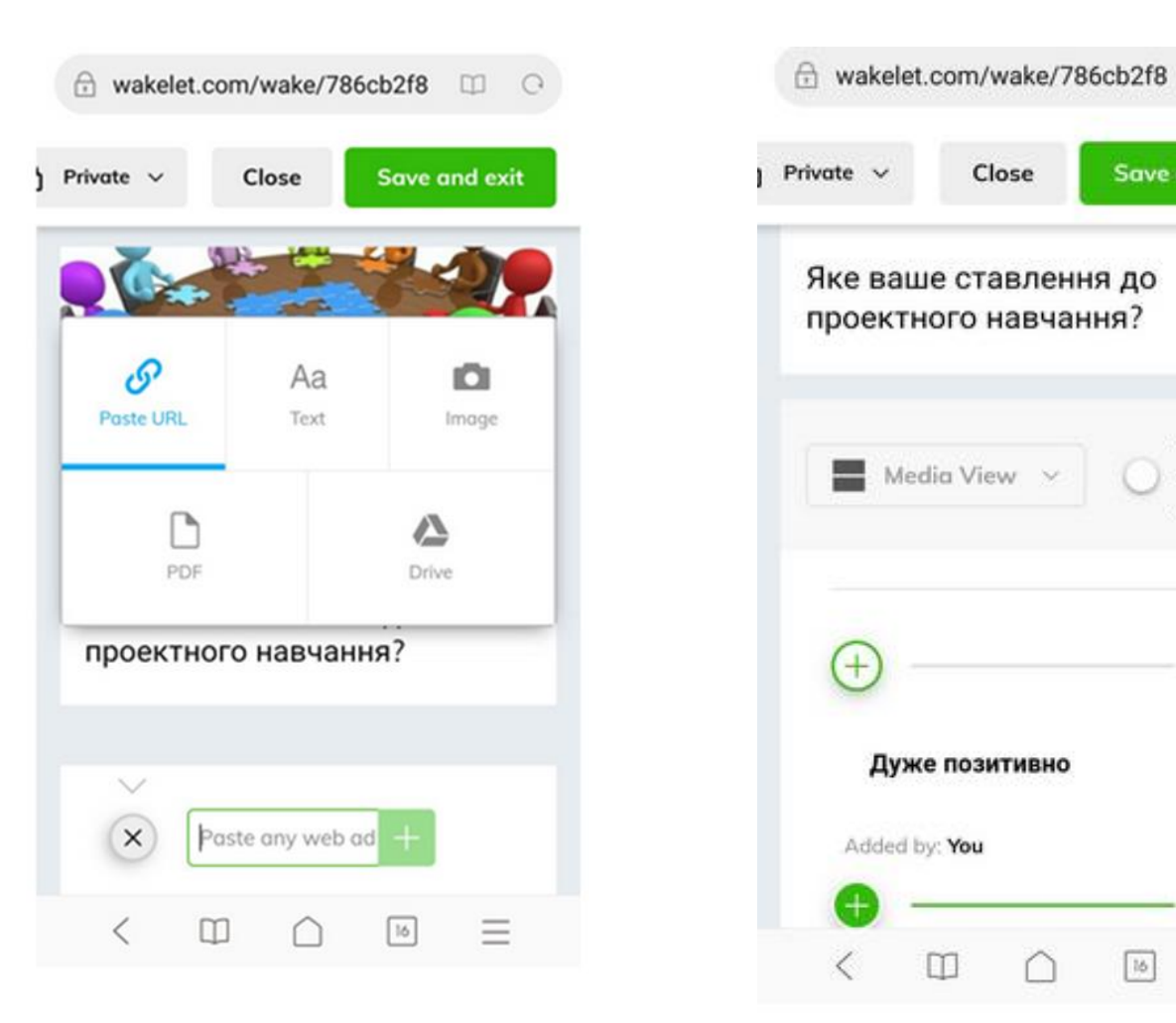

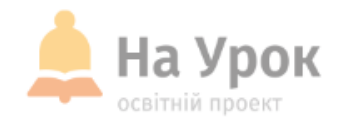

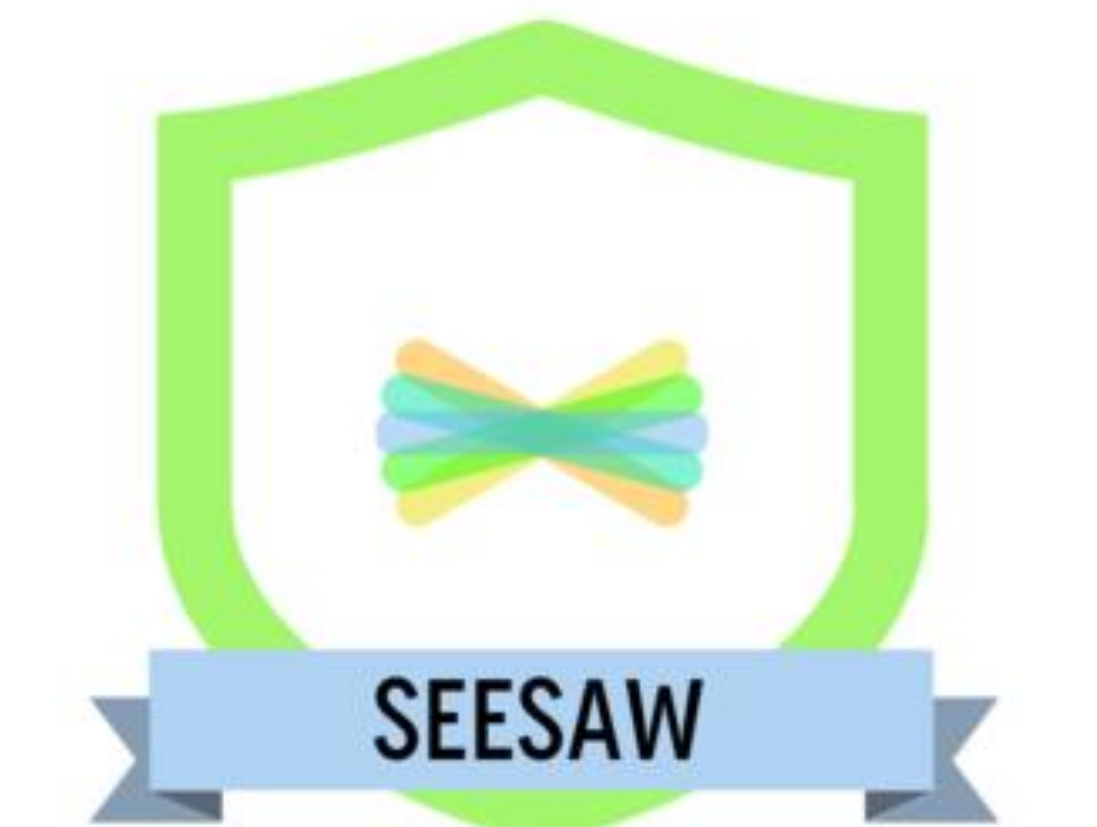

#### [https://app.seesaw.me](https://app.seesaw.me/)

[Метод проектів](https://www.youtube.com/watch?v=lWO100sII-g&list=PLL-AFrlDVbvUG7_bTMQhG0KQ2sSm8zspj&index=4) – ефективна технологія навчання

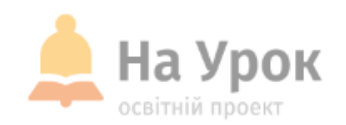

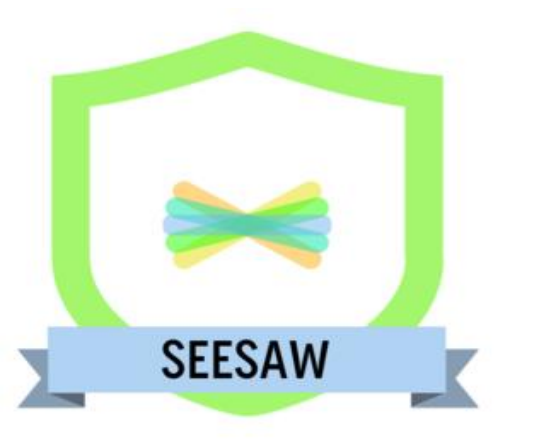

#### **МІСЦЕ** ДЛЯ ТРАНСЛЯЦІІ

## **Seesaw - інструмент зворотного зв'язку**

Сервіс передбачає цілковиту самостійність учнів у підготовці до заданої вчителем теми проекту. Таким чином, враховуються індивідуальні особливості дітей при сприйнятті ними навчального матеріалу і при виконанні навчальних завдань. Коли, наприклад, учень робить фотоколаж, то він може зробити знімок прямо з програми, намалювати замітки на екрані, зробити голосове повідомлення. Уся робота, яку виконують учні, відправляється в додаток для вчителя, де вчитель може організувати персоніфіковану роботу, залишати свої коментарі та рекомендації.

Усі роботи учнів зібрані в електронному журналі, який є місцем, де вчителі, учні та їх батьки завжди можуть повернутися до завдань і робіт, які робили раніше. Сервіс передбачає також створення блогу – інструменту для спілкування та роботи вчителя та учнів. Тут також можна опублікувати проекти учнів та поділитись з ними з усім світом :)

#### **Підключення до Seesaw**

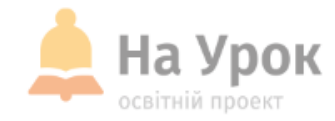

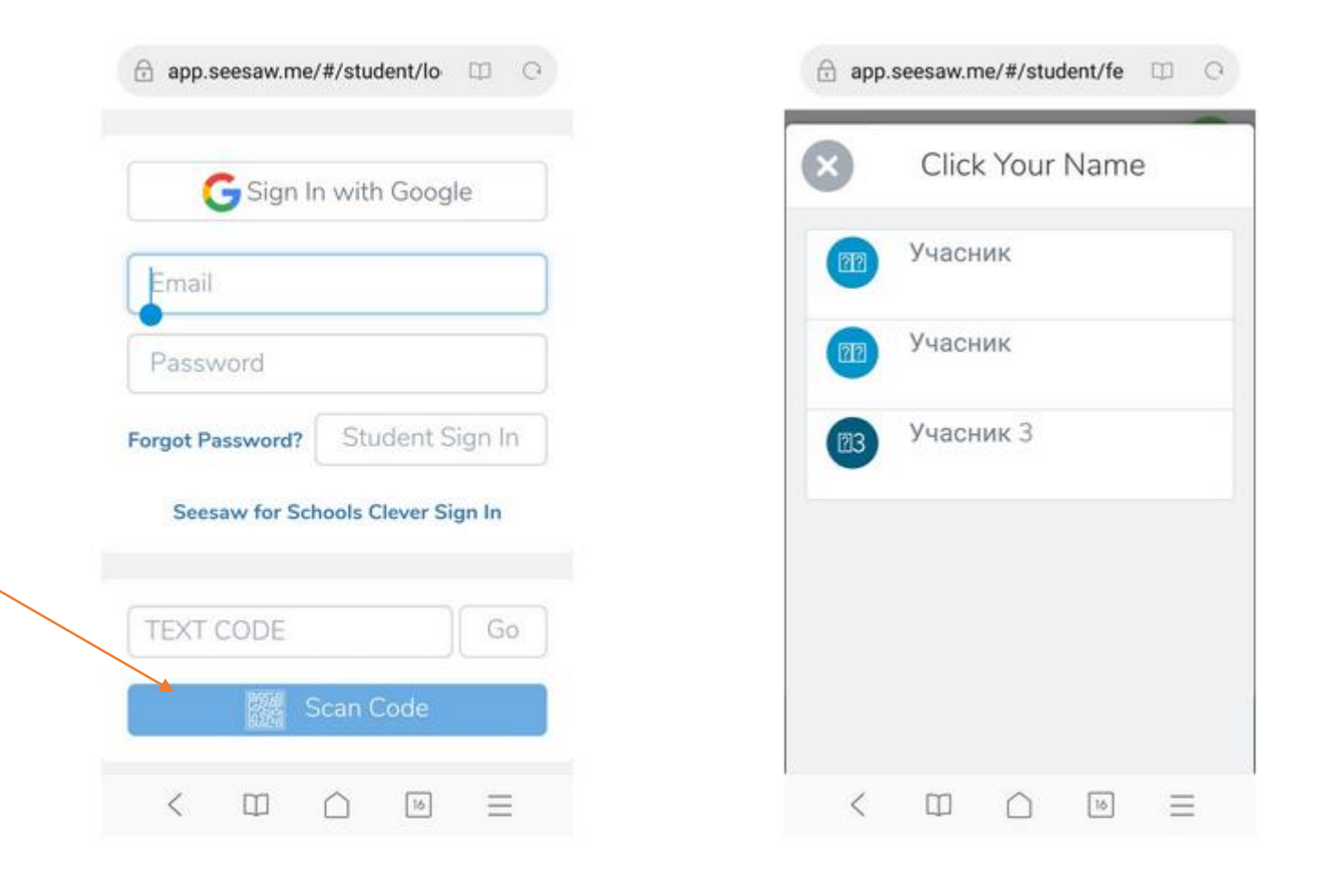

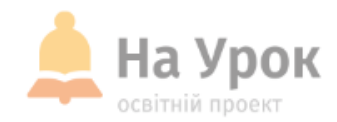

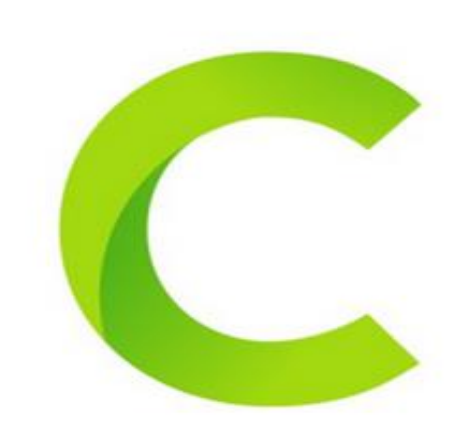

# classkick

<https://app.classkick.com/>

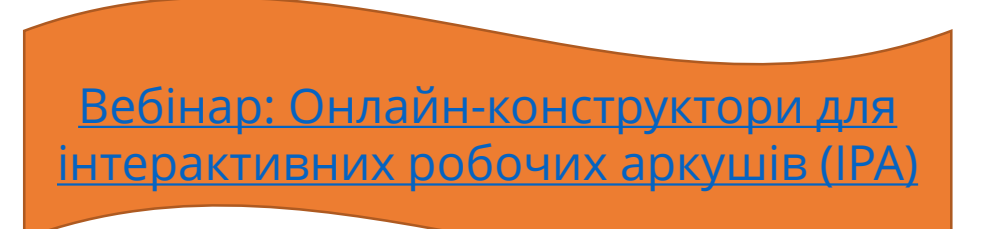

#### **Classkick**

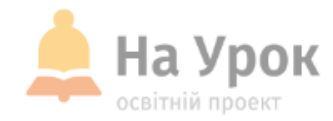

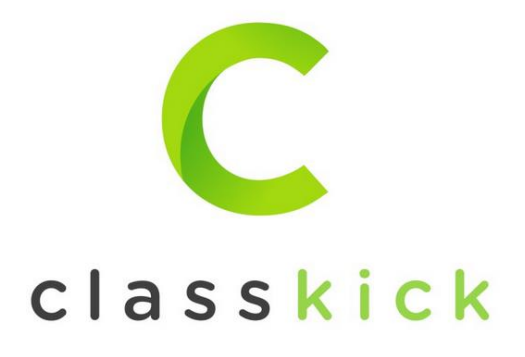

**МІСЦЕ** ДЛЯ **ТРАНСЛЯЦІЇ** 

Classkick - це безкоштовний додаток, який показує вчителям у режимі реального часу, що саме роблять студенти та кому потрібна допомога, щоб вони могли надавати миттєвий зворотній зв'язок. По ходу цього онлайн-уроку можливі:

введення тексту, аудіофайлу, аудіозапис, відеофайлу, рукописних записів, введення посилань. Додаток кросплатформний. Тобто вчитель і учні можуть працювати на будь-якому мобільному пристрої або зі звичайним комп'ютером незалежно від операційної системи.

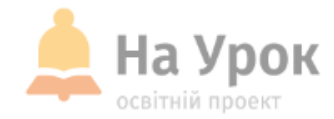

# classkick

**МІСЦЕ** ДЛЯ **ТРАНСЛЯЦІЇ** 

Учні можуть писати, друкувати і записувати відповіді, працюючи індивідуально або зі своїми однолітками. Можуть переміщатися в своєму власному темпі уроком, створеному учителем, виконуючи вказівки для кожного слайду. Створені класи і призначення залишаються на невизначений термін.

Перейдіть до Classkick і увійдіть в систему як учитель. Учні отримують доступ до завдання за допомогою коду з'єднання. Вони можуть залишатися в роботі до тих пір, поки вчитель не закриє сесію (в додатку це називається реєстром). Учитель може переглядати роботу учнів на всіх слайдах або переглядати кожен слайд окремо.

#### **Переваги**

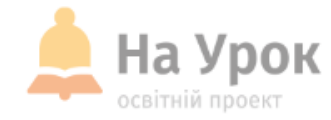

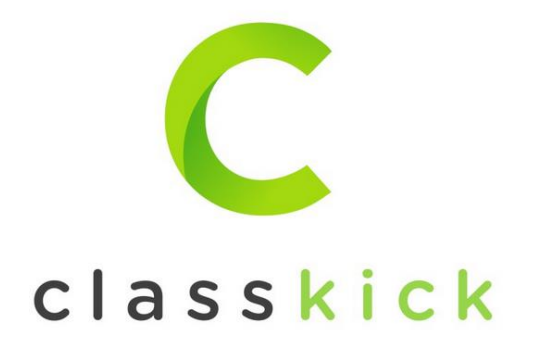

- 1. Учням не потріна реєстрація. Учитель сам створює клас. Можна задати, як завдання учням.
- 2. Дуже швидко організовуються заняття.
- 3. Ресурс можна використати, як середовище для додаткового матеріалу для учнів по темі.
- 4. Тут можна створити середовище для роботи учнів.
- 5. Можна додавати аудіозапис, картинки, посилання на інші ресурси.
- 6. Учні можуть малювати, складати схеми під час мозкового штурму тощо.
- 7. Учитель в реальному часі відслідковує роботу учнів. Є поле для поміток вчителя.
- 8. За роботу над завданнями на кожному слайді вчитель наперед виставляє кількість балів.
- 9. Також можна бачити присутність учнів.
- 10.Дуже зручний та легкий для учнів.

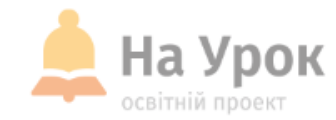

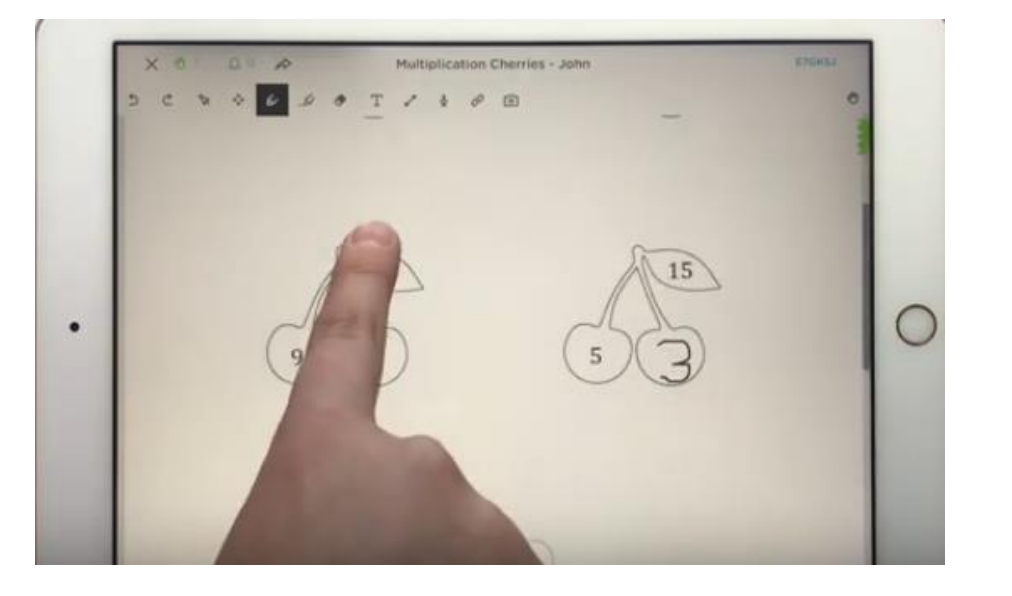

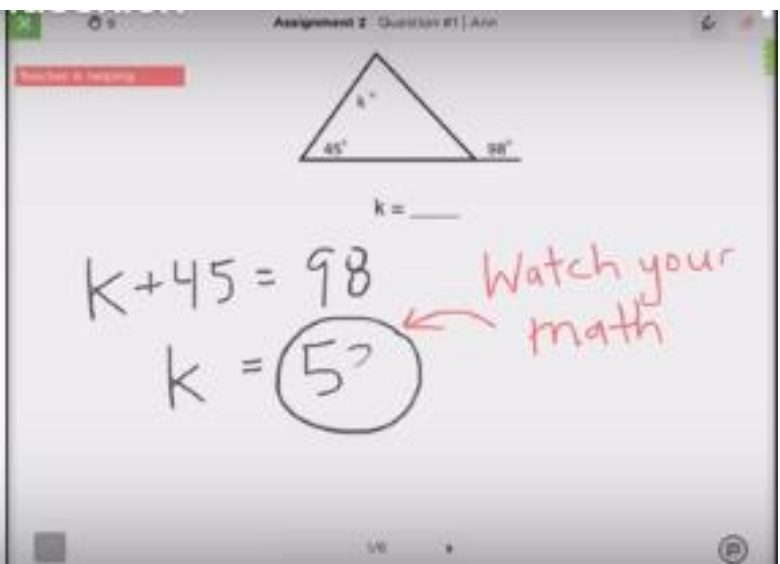

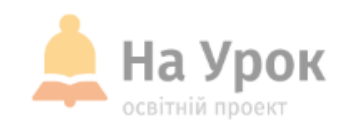

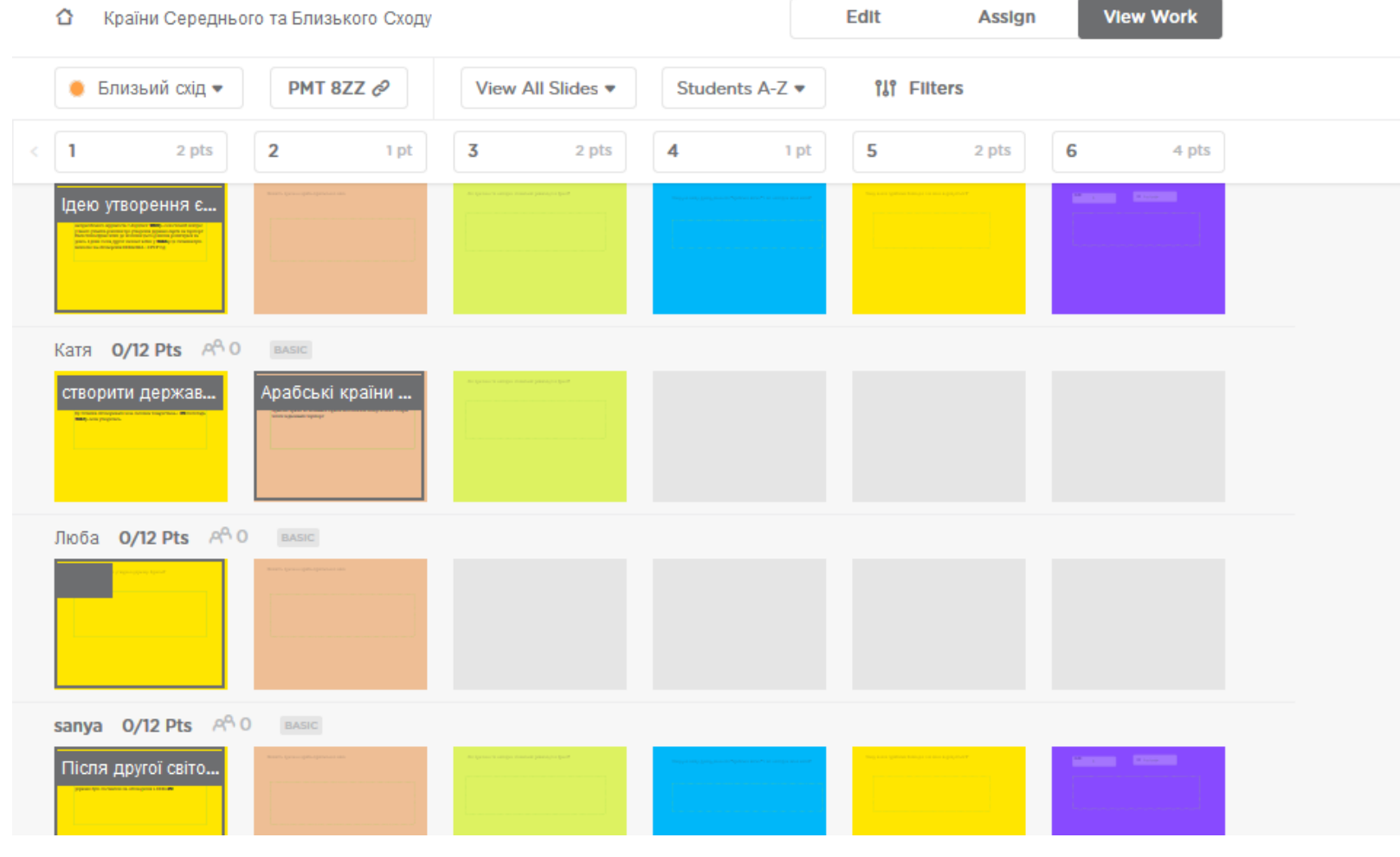

МІСЦЕ ДЛЯ<br>ТРАНСЛЯЦІЇ

## **Реєстрація учнів**

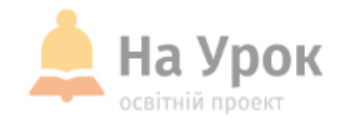

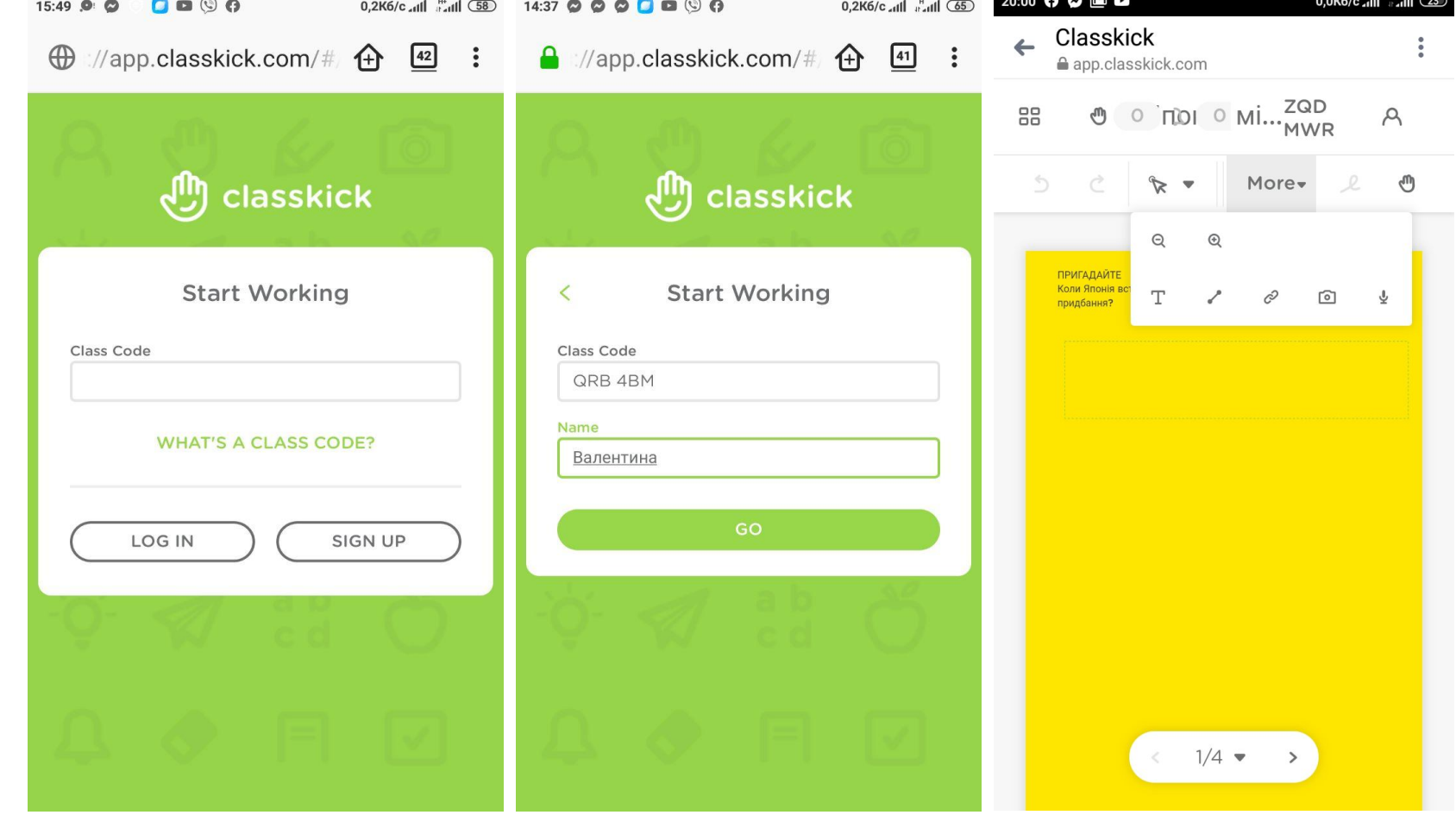

МІСЦЕ для **ТРАНСЛЯЦІЇ** 

<https://app.classkick.com/#/login/>

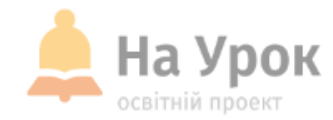

#### WhiteboardFox

# Simple Online Whiteboard

Share a virtual whiteboard in real-time using any modern web browser

Start Drawing  $\Theta$ 

Like Whitehoard Fox? Click here to share

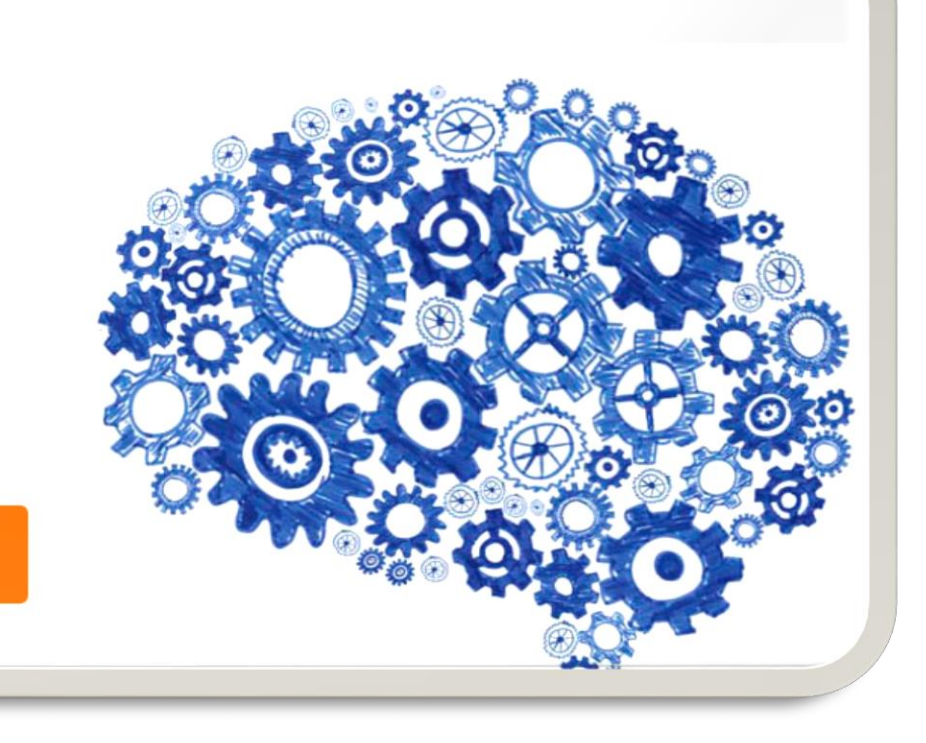

http://website.informer.com/visit?domain=whiteboardfox.com

## **Особливості Whiteboard Fox**

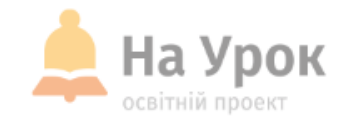

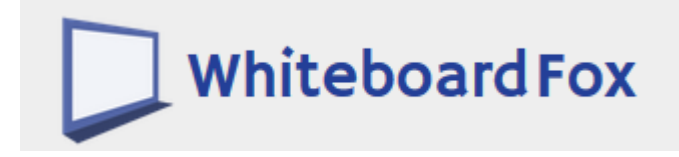

- 1. Дошкою можна користуватись без реєстрації.
- 2. При створенні середовища «віртуальна дошка» вказати треба, що ви користуватиметесь не самі. Щоб можна було колаборувати з учнями.
- 3. Збережіть посилання, яке сформується зразу.
- 4. Діліться віртуальною дошкою в режимі реального часу за допомогою будь-якого сучасного веб-браузера.
- 5. Внесені вами зміни передаються іншим учасникам протягом декількох секунд.
- 6. Можна учням дати посилання, нехай вони створюють.

## **Практична робота**

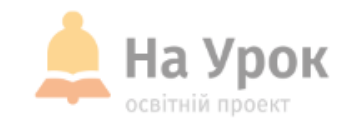

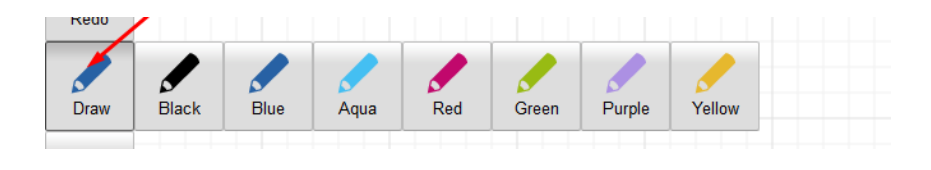

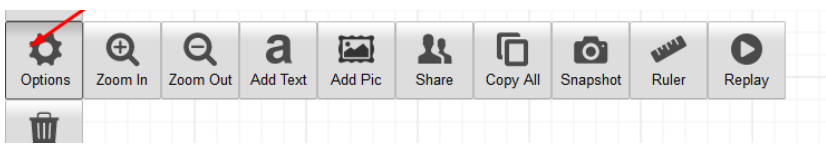

**МІСЦЕ** ДЛЯ **ТРАНСЛЯЦІЇ** 

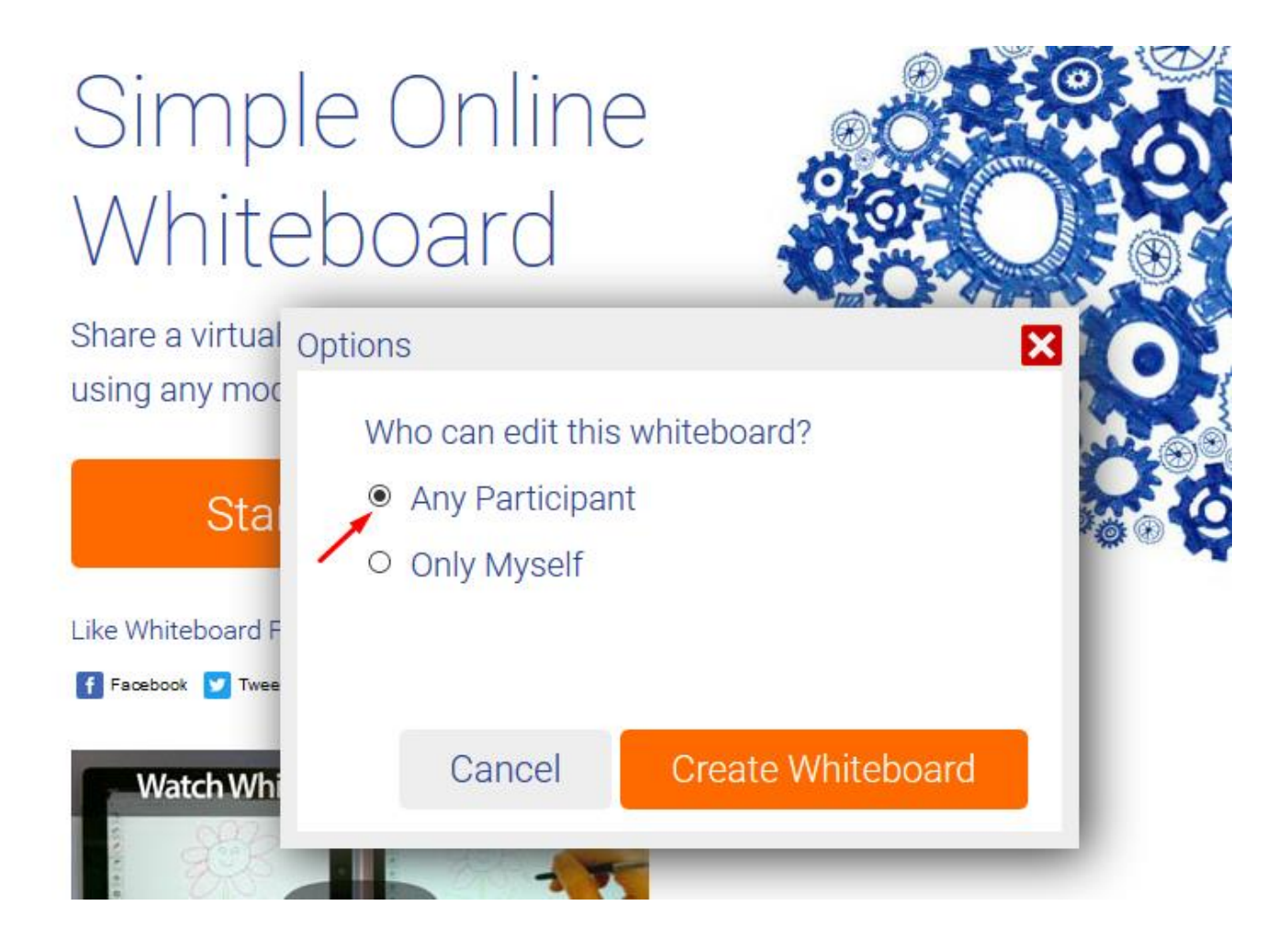

<https://whiteboardfox.com/1473387-9044-8997>

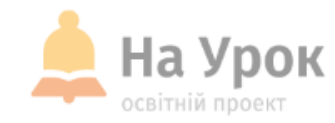

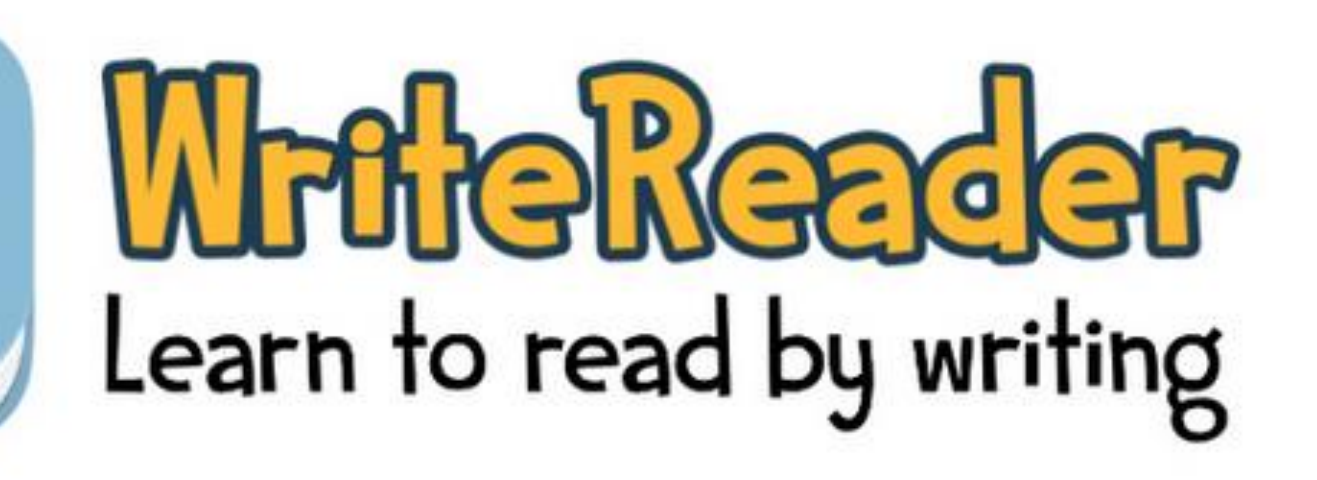

[https://app.writereader.com](https://app.writereader.com/)

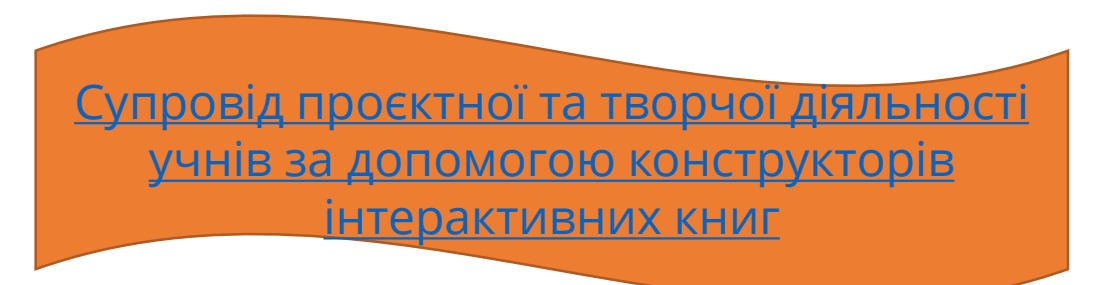

**МІСЦЕ** ДЛЯ **ТРАНСЛЯЦІЇ** 

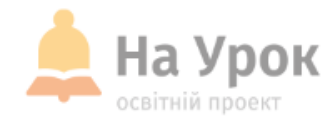

**МІСЦЕ** ДЛЯ **ТРАНСЛЯЦІЇ**  Учитель, створивши свій акаунт в WriteReader, має можливість створювати онлайн-класи. Ви можете вручну зробити облікові записи для своїх учнів. Створивши клас, ви отримуєте код класу. Для того, щоб почати створювати свою книжку, вашим учням не потрібно вказувати адреси електронної пошти. Досить вказати код класу і отриманий від учителя логін. Вказавши дані, учень отримує доступ до своєї сторінки. Зайшовши на сторінку класу, учні та їх батьки можуть ознайомитися не тільки зі своєю книгою, а й з проєктами своїх товаришів.

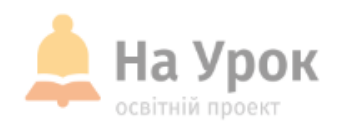

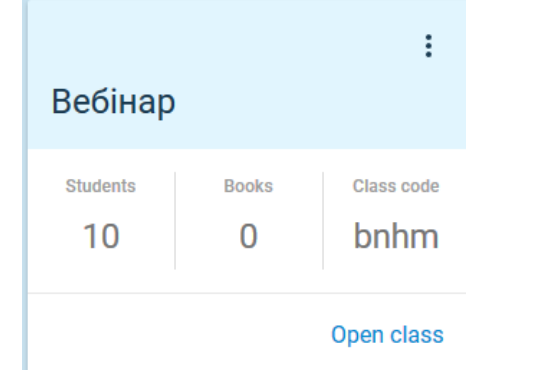

#### [https://app.writereader.com](https://app.writereader.com/)

**МІСЦЕ** для<br>трансляції

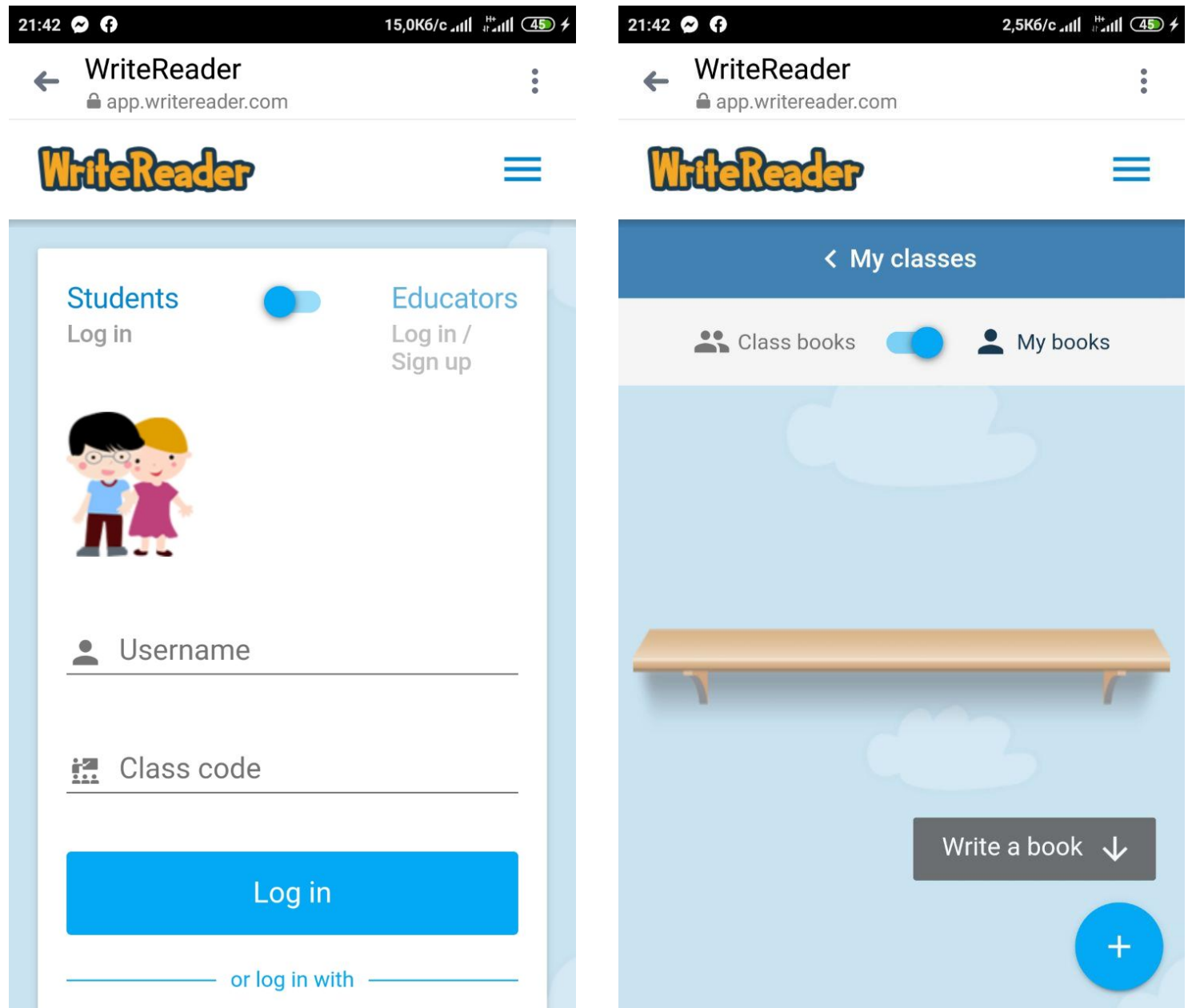

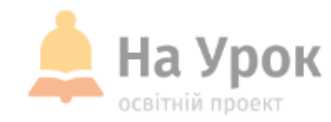

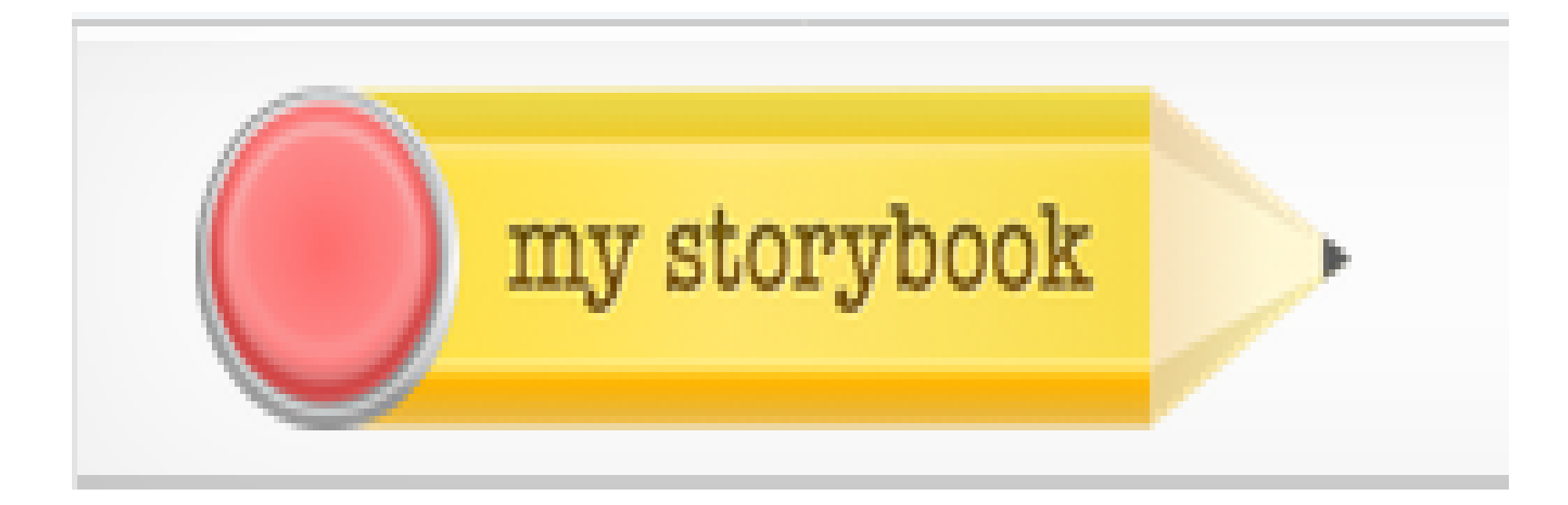

#### [https://www.mystorybook.com](https://www.mystorybook.com/)

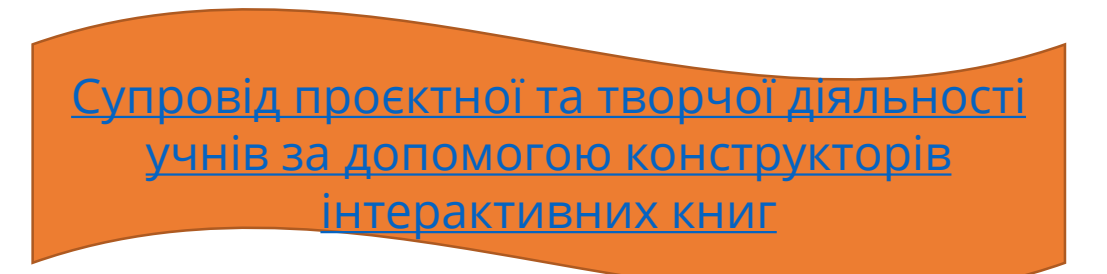

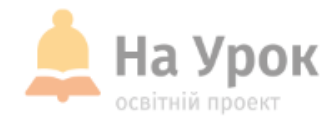

**МІСЦЕ** ДЛЯ **ТРАНСЛЯЦІЇ**  MyStorybook безкоштовний для використання. Ви можете робити необмежену кількість історій, завантажувати зображення і ділитися своїми історіями безкоштовно. Для підтримки сайту розробники стягують 5 доларів США за високоякісні друковані PDF-файли збірки.

На відміну від Writereader, немає можливості створити віртуальний клас. Але вихід можна знайти. Дайте учням доступ до вашого аккаунту та ви можете створити цілу бібліотеку ресурсів.

# **Тести**

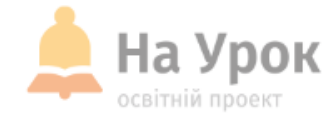

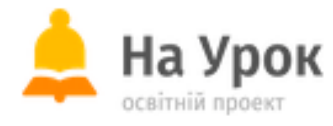

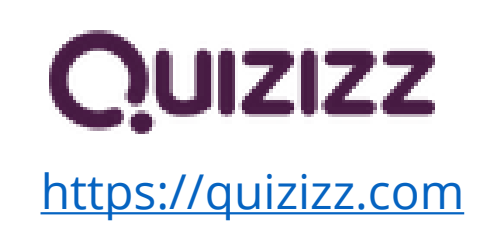

#### Алгоритм.

- 1. Створюємо тест
- 2. Назчаємо режим флешкарток
- 3. Даємо учням посилання для підготовки д.з.
- 4. Під час віртуального уроку назначаємо код, назначаємо час виконання.

#### Алгоритм.

- 1. Створюємо тест
- 2. Назчаємо режим флешкарток
- 3. Даємо учням посилання для підготовки д.з.
- 4. Під час віртуального уроку назначаємо код, назначаємо час виконання.

**Wordwall**

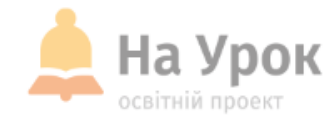

# **H Wordwall**

Create better lessons quicker.

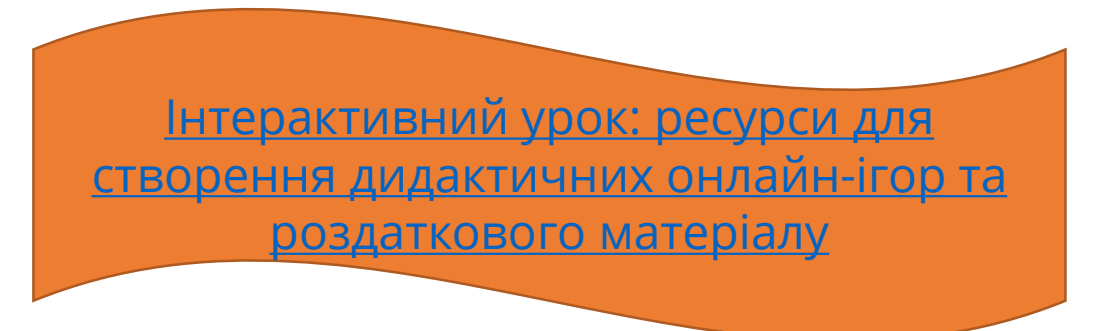

**МІСЦЕ** ДЛЯ **ТРАНСЛЯЦІЇ** 

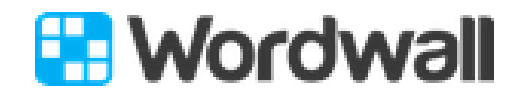

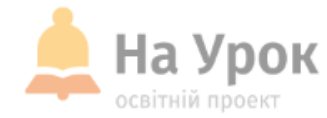

**МІСЦЕ** для **ТРАНСЛЯЦІЇ**  Wordwall є багатофункціональним інструментом для створення як інтерактивних, так і друкованих матеріалів. Більшість шаблонів доступні, як в інтерактивній, так і в друкованій версії.

- Сервіс має російськомовну версію. У вашому браузері вона з'явиться автоматично або її можна додати в налаштуваннях.
- Інтерактивні вправи відтворюються на будь-якому пристрої, що має доступ в інтернет: на комп'ютері, планшеті, телефоні або інтерактивній дошці.
- Друковані версії можна роздрукувати і використовувати їх в якості самостійних навчальних завдань.

#### Мобільна версія

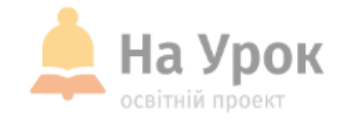

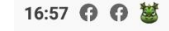

 $0,1K6/c$  all  $\lim_{x\to 0}$  (61)

A https://wordwall.net/play/76 34 :

#### **H** Wordwall

Київська Русь в 10-11 століттях

Введите ваше имя:

Любое имя...

Помнишь меня?

Начать

**МІСЦЕ** для **ТРАНСЛЯЦІЇ** 

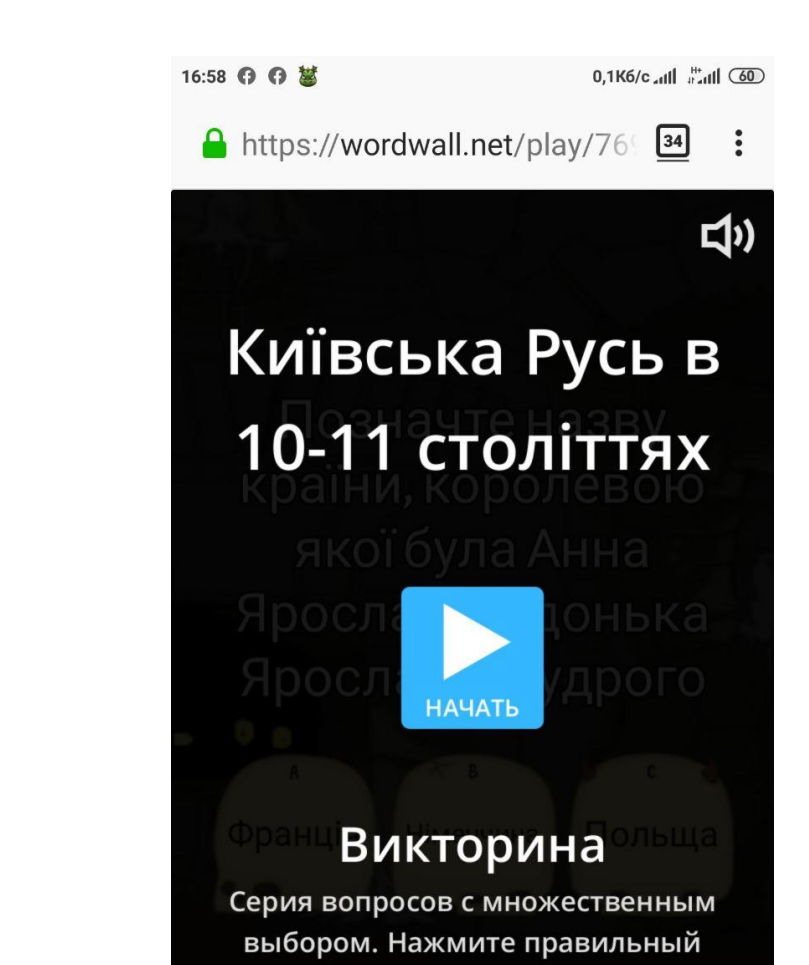

ответ для продолжения.

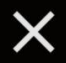

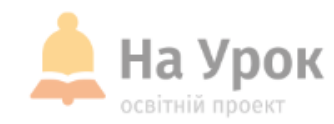

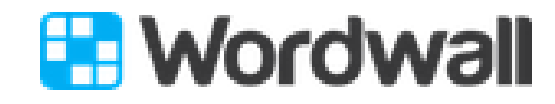

**МІСЦЕ** ДЛЯ **ТРАНСЛЯЦІЇ** 

- Ви можете використовувати наявні версії гри або почати її створення з нуля.
- У будь-якому випадку створення гри займе не дуже багато часу. Великою підмогою в грі є підключення до пошукової системи Bing, яка допоможе вам швидко знайти потрібне зображення.
- Є невеликий текстовий редактор, за допомогою якого ви можете використовувати різні варіанти введення шрифту (жирний, підрядковий, надрядковий), вставити символ або математичну формулу.

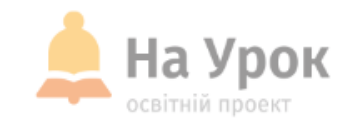

# **Exercise 19**

**МІСЦЕ** для ТРАНСЛЯЦІЇ

- Підготовлену вправу можна впровадити на сайт або відправити посиланням учням.
- Завдання можна персоніфікувати. Тобто призначити завдання, де учень вказує своє прізвище. Завдяки цьому, ви можете відстежити результати роботи кожного учня.
- У даному ресурсі ми маємо детальний аналіз результатів, які також, сформувавши посилання, можна відправити комусь.

Зверніть увагу! Ваш набір ви можете використовувати у різних видах дидактичних ігор.

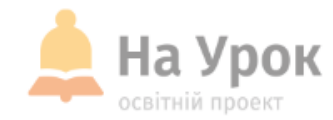

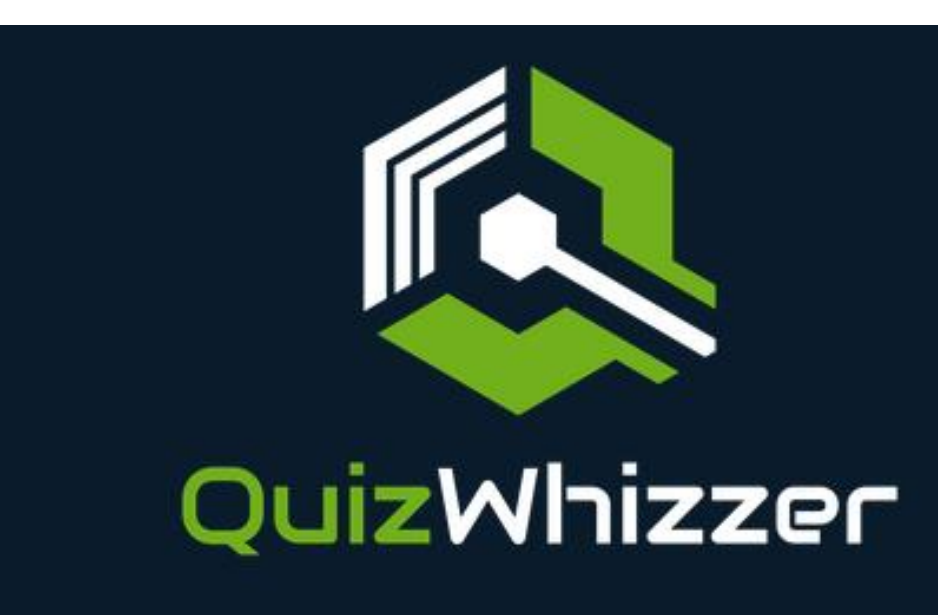

[https://quizwhizzer.com](https://quizwhizzer.com/)

## **Режим домашнього завдання у QuizWhizzeer**

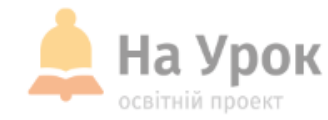

#### Выберите Режим Запуска

**• Живая Активность В Классе** 

АДомашнее Задание

**МІСЦЕ** ДЛЯ **ТРАНСЛЯЦІЇ** 

QuizWhizzeer запустили в режимі домашнього завдання. Це зроблено, щоб учні могли грати у зручний час вдома. **Алгоритм дій**

- Коли учні зможуть виконати вікторину, їм потрібно перейти на [https://quizwhizzer.com/play,](https://quizwhizzer.com/play) де вони можуть ввести код доступу **51266,** щоб приєднатися.
- Якщо у них є ноутбук або ПК, вони також можуть отримати прямий перегляд ігрової дошки під час завершення вікторини, перейшовши на сторінку

<https://quizwhizzer.com/player/game/51266>.

• Для перегляду потрібен більший екран і забирає більше обчислювальної потужності.

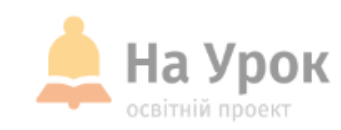

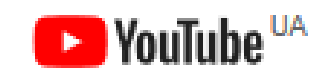

https://www.youtube.com/ channel/UCkoR4k8VMU6K zNMsVID57jA?view\_as=sub scriber

> **МІСЦЕ** ДЛЯ **ТРАНСЛЯЦІЇ**

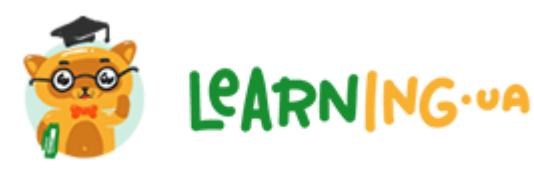

<https://learning.ua/> [https://miyklas.com.ua](https://miyklas.com.ua/)

3 думкою про учня...

http://valyakodola.ucoz.ru <http://uchitelska.at.ua/>

Сімейна педагогіка

<https://simeynapedagog.at.ua/> <http://tvir.at.ua/>

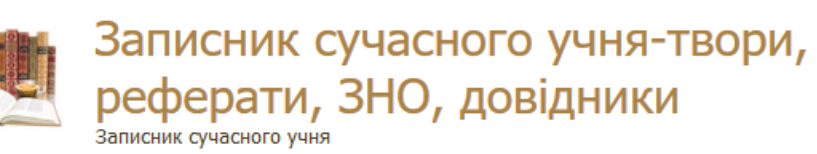

# Учительська світлиця Сайт для сучасного вчителя

**Освітні онлайн-проекти**

**ВИМИЙКЛАС** 

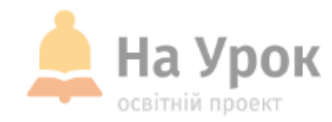

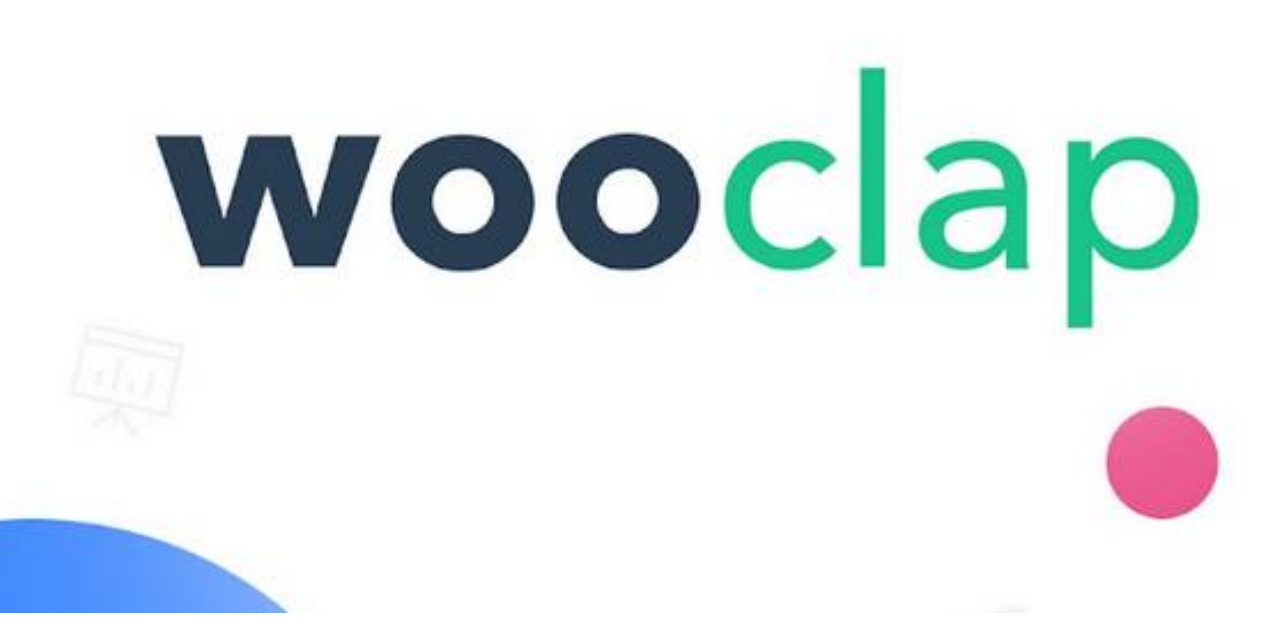

<https://app.wooclap.com/>

## **Конcтруктор Wooclap**

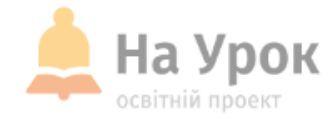

**МІСЦЕ** ДЛЯ **ТРАНСЛЯЦІЇ**  Конcтруктор Wooclap дозволяє проводити різноманітні опитування для оцінки рівня розуміння вашими учнями або студентами навчального матеріалу в режимі реального часу. Можна налаштувати російську мову.

#### **Завдання:**

множинний вибір

кілька правильних відповідей

гаряча зона

- введення текстового рядка
- хмара слів
- рейтинг
- відновлення послідовності
- відповідність
- вставка пропущених слів

## **Конcтруктор Wooclap**

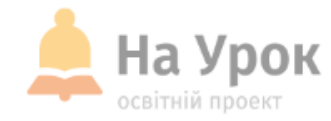

**МІСЦЕ** ДЛЯ **ТРАНСЛЯЦІЇ** 

#### **У безкоштовній версії можливо:**

- 1. Підключення 1000 осіб
- 2. Створення опитування із 2-х видів завдань
- 3. Таймер
- **З учнями можна поділитись:**
- 1. Посиланням
- 2. Кодом
- 3. QR-кодом

**По ходу тестування ви можете організувати змагання з розподілом місць**.

## **Рефлексія**

13,5K6/c all and 200

не идёт.

сование начнётся.

 $\bigcirc$ 

Ψ

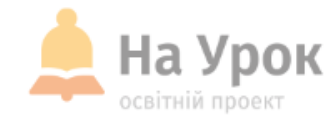

**МІСЦЕ** ДЛЯ<br>ТРАНСЛЯЦІЇ

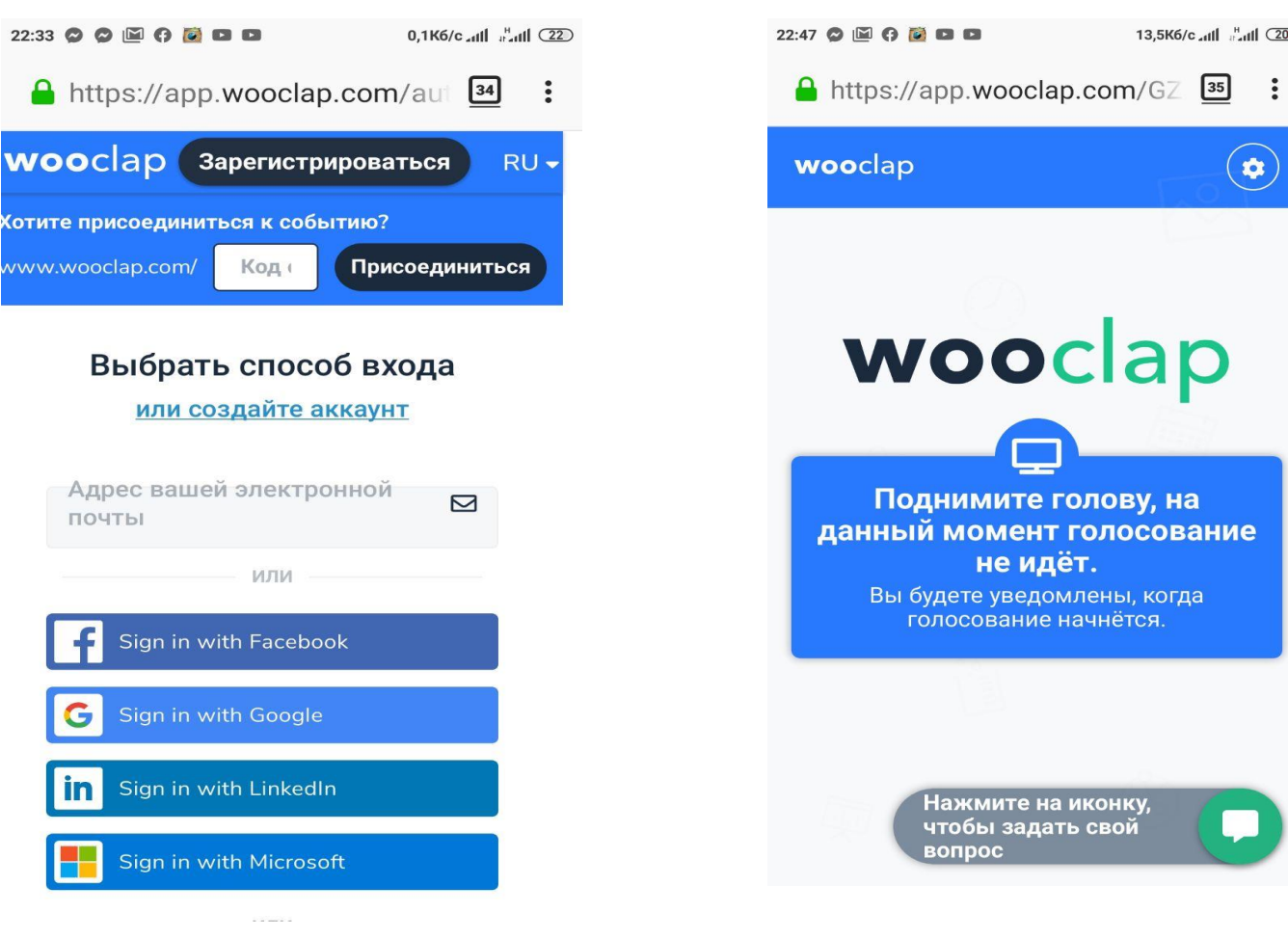

[www.wooclap.com/GZMZIR](http://www.wooclap.com/GZMZIR)

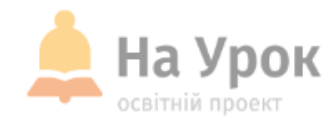

# ДЯКУЮ ЗА УВАГУ! ЧЕКАЮ НА ВАШІ ЗАПИТАННЯ В ЧАТІ

# На Урок освітній проект

# **ДЯКУЄМО ЗА УВАГУ!**

**Залишилися запитання? Надсилайте їх на електронну адресу:** [webinar@naurok.com.ua](mailto:webinar@naurok.com.ua)

**Бажаєте стати лектором?** [Заповніть форму](https://docs.google.com/forms/d/e/1FAIpQLSfFnAjnuI-JhMSpkfWbZRmo3vskUBp1L9ydIS1qw1D5pgIi2A/viewform)

**Не хочете пропустити вебінар?** [Реєструйтесь завчасно](https://naurok.com.ua/webinar)